# SERIES CN2200 and CN2400

## **MODBUS® AND DIGITAL COMMUNICATIONS HANDBOOK**

#### **CONTENTS**

#### **PAGE**

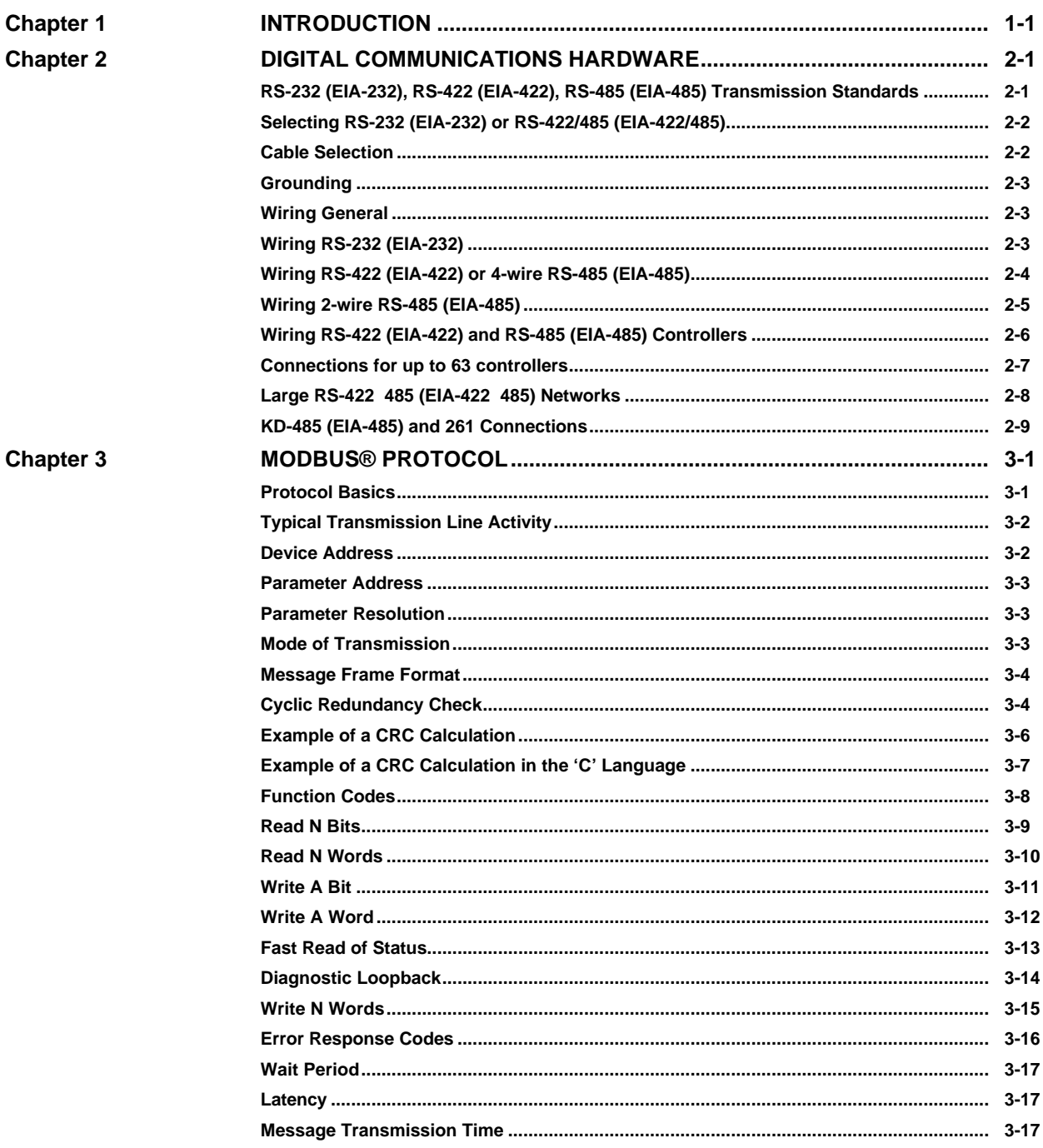

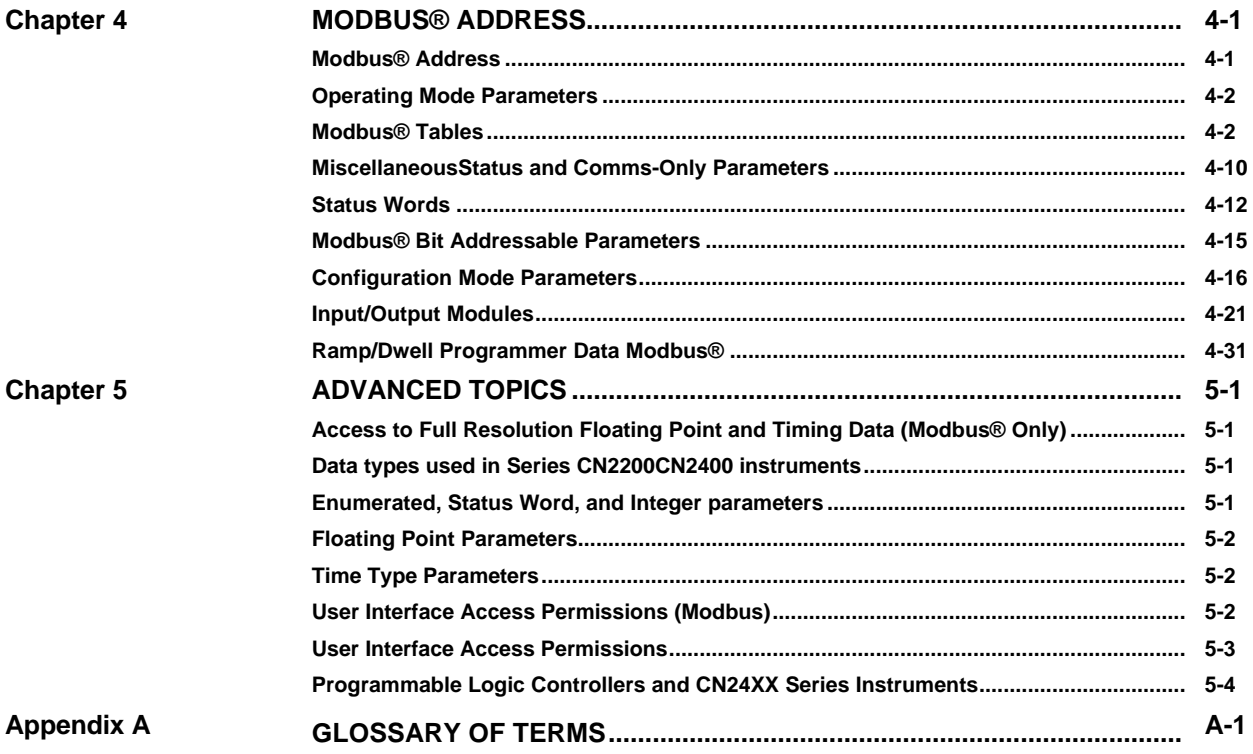

## **CHAPTER 1 INTRODUCTION**

This chapter describes the scope of this handbook and how to use it.

#### **OVERVIEW**

This handbook is written for the people who need to use a digital communications link and MODBUS® or JBUS® communication protocols to supervise Omega Series CN2200 and CN2400 instruments.

It has been assumed that the reader has some experience of communication protocols and is familiar with Series CN2200 and CN2400 instruments. The relevant instrument handbook gives a full description of how to use the instruments, configuration options and definition of parameters.

Chapter 2 of this document is a guide to cabling and the basic physical environment of digital communications. Chapter 3 is a general description of the MODBUS® and JBUS® protocols.

Chapter 4 lists Series CN2200 and CN2400 parameter addresses and mnemonics.

Chapter 5 covers advanced topics such as access to full resolution floating point data and user interface permissions. Appendix A is a Glossary of Terms.

Omega accepts no responsibility for any loss or damage caused by application of the information contained in this document.

JBUS® is a registered trademark of APRIL. MODBUS® is a registered trademark of Gould Inc.

#### **JBUS® V MODBUS®**

• MODBUS® is a serial communications protocol defined by Gould Inc.

April developed JBUS® as a special case of MODBUS®.

- The two protocols use the same message frame format.
- The function codes used by Series CN2200 and CN2400 instruments are a subset of JBUS® and MODBUS® function codes.
- Series CN2200 and CN2400 JBUS® addresses are exactly the same as MODBUS® addresses.
- In this document reference will be made to MODBUS®, however all information applies equally to JBUS®.

### **REFERENCES**

Refer to the documents below for further information;

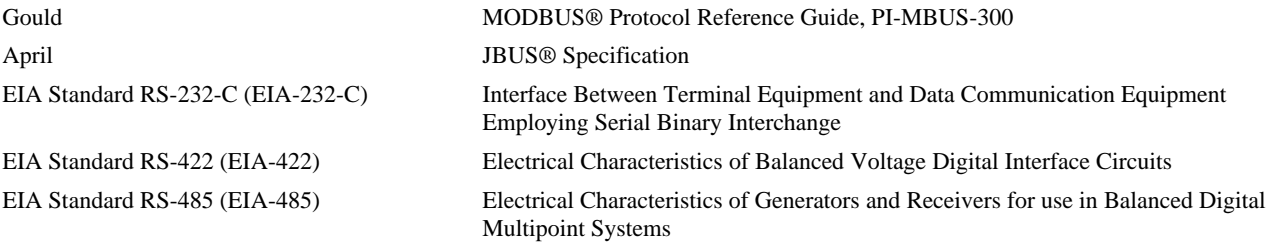

## **CHAPTER 2 DIGITAL COMMUNICATIONS HARDWARE**

This chapter defines the differences between the RS-232 (EIA-232), RS-422 (EIA-422) and RS-485 (EIA-485) digital communications standards. Details of configuration, cabling and termination will help to establish basic communications.

## **RS-232 (EIA-232), RS-422 (EIA-422) AND RS-485 (EIA-485) TRANSMISSION STANDARDS**

The Electrical Industries Association, (EIA) introduced the Recommended Standards, RS-232 (EIA-232), RS-422 (EIA-422) and RS-485 (EIA-485). These standards define the electrical performance of a communications network. The table below is a summary of the different physical link offered by the three standards.

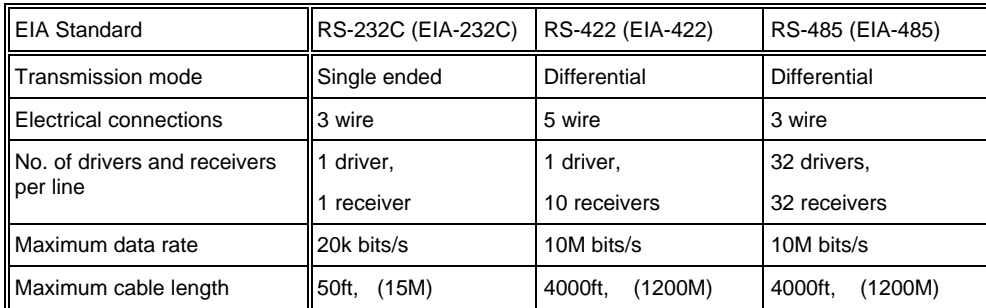

Note: RS-232 (EIA-232)C has been abbreviated to RS-232 (EIA-232). The RS-232 (EIA-232) standard allows a **single** instrument to be connected to a PC, a Programmable Logic Controller, or similar devices using a cable length of less than **15M (50ft)**.

The RS-485 (EIA-485) standard allows **one or more** instruments to be connected (multi-dropped) using a two wire connection, with cable length of less than **1200M (4000ft)**. 31 Instruments and one 'master' may be connected in this way. The balanced differential signal transmission is less prone to interference and should be used in preference to RS-232 (EIA-232) in noisy environments. RS-422 (EIA-422/485) is recommended for plant installation. Although RS-485 (EIA-485) is commonly referred to as a 'two wire' connection, a ground return/shield connection is provided as a 'common' connection for Series CN2200 and CN2400 Instruments, and in general this should be used in installations to provide additional protection against noise.

Strictly speaking, RS-422 (EIA-422) is a standard permitting 'point to point' connection of two pieces of equipment using a full duplex, differential signal on two pairs of wires. In principle, therefore, an RS-422 (EIA-422) link only allows a single instrument to be connected to a PC. However, Series CN2200 and CN2400 instruments provide an enhanced version of RS-422 (EIA-422) that also meets the full electrical requirements of RS-485 (EIA-485) described above. This allows up to 31 instruments to be connected on the same network, but only with a **5 wire** electrical connection. The transmission and reception of data use two pairs of twisted cable, with a separate cable provided for common. The optional shield will provide additional noise immunity.

The 2 wire RS-485 (EIA-485) should be used where possible for new installations where multi-drop capability is required. RS-422 (EIA-422) is provided for compatibility with existing Omega instruments.

Using RS-232 (EIA-232) or RS-422 (EIA-422)/485, the Series CN2200 and CN2400 instruments operate in a half duplex mode that does not allow the simultaneous transmission and reception of data. Data is passed by an alternating exchange.

Most PC's provide an RS-232 (EIA-232) port for digital communications. This unit is also used to buffer an RS-422/485 (EIA-422/485) network when it is required to communicate with more than 32 instruments on the same bus, and may also be used to bridge 2 wire RS-485 (EIA-485) to 4 wire RS-422 (EIA-422) network segments.

### **SELECTING RS-232 (EIA-232) OR RS-422/485 (EIA-422/485)**

Changing between RS-232 (EIA-232), RS-422 (EIA-422), and RS-485 (EIA-485) is possible for CN2400 Series instruments by replacing the plug-in 'H' Module with a communications module of the required type.

CN2200 Series communications hardware is a fixed build and must be specified when the instrument is being ordered.

## **CABLE SELECTION**

The cable selected for the digital communications network should have the following electrical characteristics:

- Less than 100 ohm / km nominal dc resistance. Typically 24 AWG or thicker.
- Nominal characteristic impedance at 100 kHz of 100 ohms.
- Less than 60 pF / m mutual pair capacitance, (the capacitance between two wires in a pair).
- Less than 120 pF / m stray capacitance, (the capacitance between one wire and all others connected to ground).
- For RS-422/485 (EIA-422/485) applications, use twisted pair cables.

The selection of a cable is a trade off between cost and quality factors such as attenuation and the effectiveness of shielding. For applications in an environment where high levels of electrical noise are likely, use a cable with a copper braid shield, (connect the shield to a noise free ground). For applications communicating over longer distances, choose a cable that also has low attenuation characteristics.

In low noise applications and over short distances it may be possible to use the grounded shield as the common connection. Connect the common to the grounded shield via a 100 ohm, 1/4W carbon composition resistor at the PC and all instruments.

For RS-422/485 (EIA-422/485), it is possible to operate the system with unshielded twisted data pairs, ground is used as the common connection. Connect the common to ground via a 100 ohm, 1/4W carbon composition resistor at the PC and all instruments. This system is not recommended.

The following list is a selection of cables suitable for RS 422/485 (EIA-422/EIA485) communication systems, listed in order of decreasing quality.

Cables marked '\*' are suitable for use with the wiring descriptions that follow.

Cables marked '\*\*' use a different color coding from that used in the wiring descriptions.

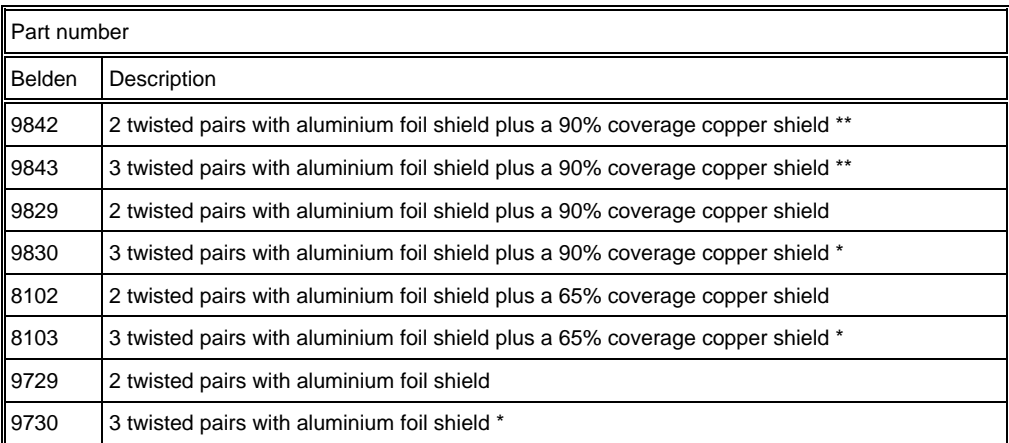

The following are a selection of cables suitable for RS-232 (EIA-232) communication systems listed in order of decreasing quality;

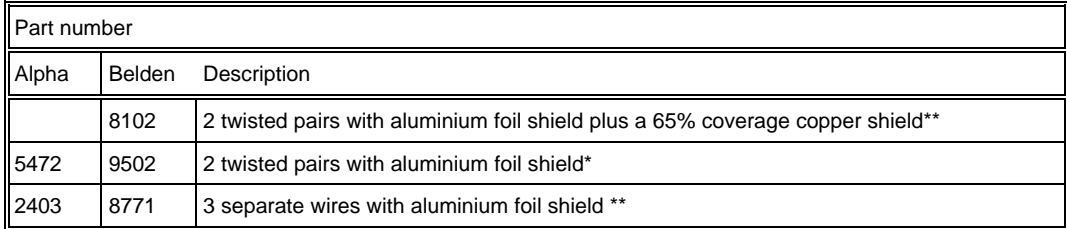

#### **GROUNDING**

Ensure all ground points are noise free.

To reduce interference from external electrical signals, ground the cable shield at a single ground point. There must not be multiple ground paths in a single cable run. When using a Communications Adapter unit, do not connect the shield from one side of the interface to the other. Rather, ground each of the cables separately at a local ground point.

The digital communication outputs of all Series CN2200 and CN2400 instruments are isolated. To avoid common mode noise problems, connect the common line to ground at one point through a 100 ohm, 1/4W, carbon composition resistor. The resistor will limit the ground current.

#### **WIRING GENERAL**

**Route communications cables in separate trunking to power cables.** Power cables are those connecting power to instruments, relay or AC SSR ac supplies and wiring associated with external switching devices such as contactors, relays or motor speed drives.

Communication cables may be routed with control signal cables if these signal cables are not exposed to an interference source. Control signals are the analog or logic inputs and analog or DC Pulse outputs of any control instrument.

Do not use redundant wires in the communications cable for other signals.

Ensure cable runs have sufficient slack to ensure that movement does not cause abrasion of the insulating sheath. Do not over tighten cable clamps to avoid accidental multiple grounding of the shield conductors.

Ensure that the cable is 'daisy chained' between instruments, i.e. the cable runs from one instrument to the next to the final instrument in the chain.

### **WIRING RS-232 (EIA-232)**

To use RS-232 (EIA-232) the PC will be equipped with an RS-232 (EIA-232) port, usually referred to as COM 1.

To construct a cable for RS-232 (EIA-232) operation use a three core shielded cable.

The terminals used for RS-232 (EIA-232) digital communications are listed in the table below. Some PC's use a 25 way connector although the 9 way is more common.

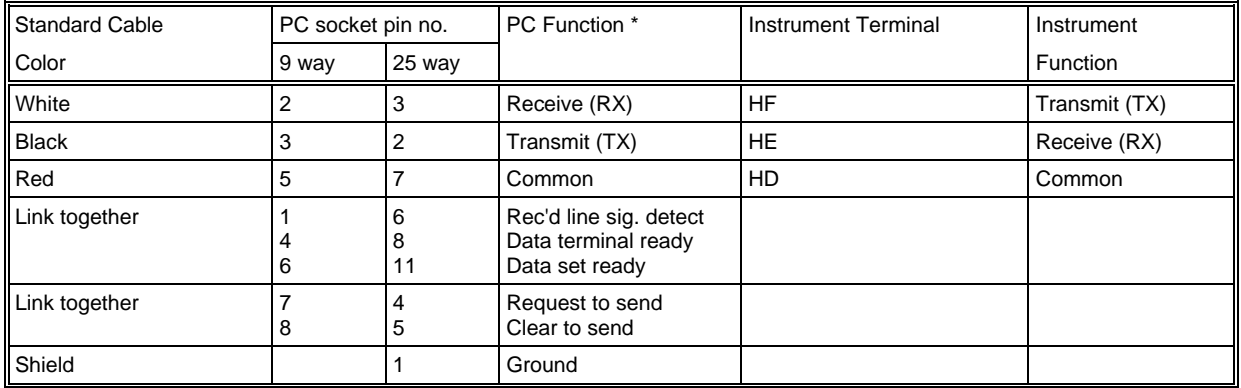

• These are the functions normally assigned to socket pins. Please check your PC manual to confirm.

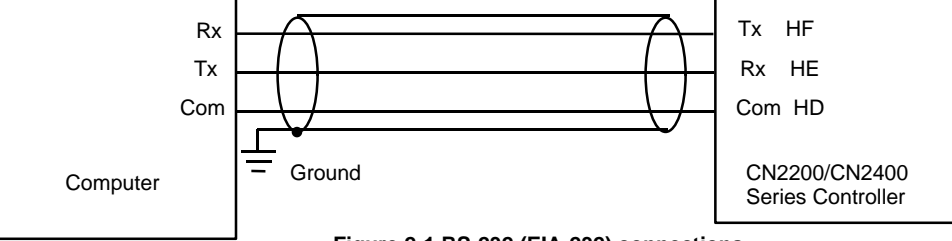

**Figure 2-1 RS-232 (EIA-232) connections**

### **WIRING RS-422 (EIA-422) OR 4-WIRE RS-485 (EIA-485)**

To use RS-422 (EIA-422), buffer the RS-232 (EIA-232) port of the PC with a suitable RS-232/422 (EIA-232)/422) converter. A suitable commercially available Communications Converter unit is recommended for this purpose. Instruments on an RS-422 (EIA-422) communication network should be chain connected and not star connected.

To construct a cable for RS-422 (EIA-422) operation use a shielded cable with two twisted pairs plus a separate core for common. Although common or shield connections are not necessary, their use will significantly improve noise immunity.

The terminals used for RS-422 (EIA-422) digital communications are listed in the table below.

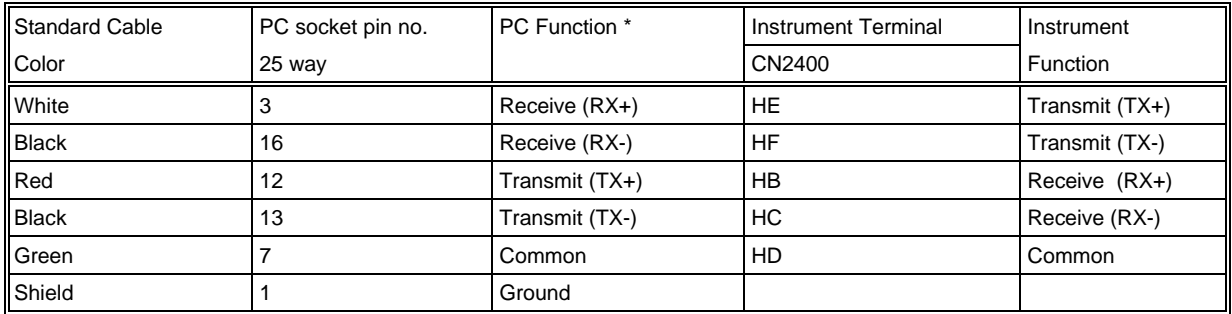

• These are the functions normally assigned to socket pins. Please check your PC manual to confirm.

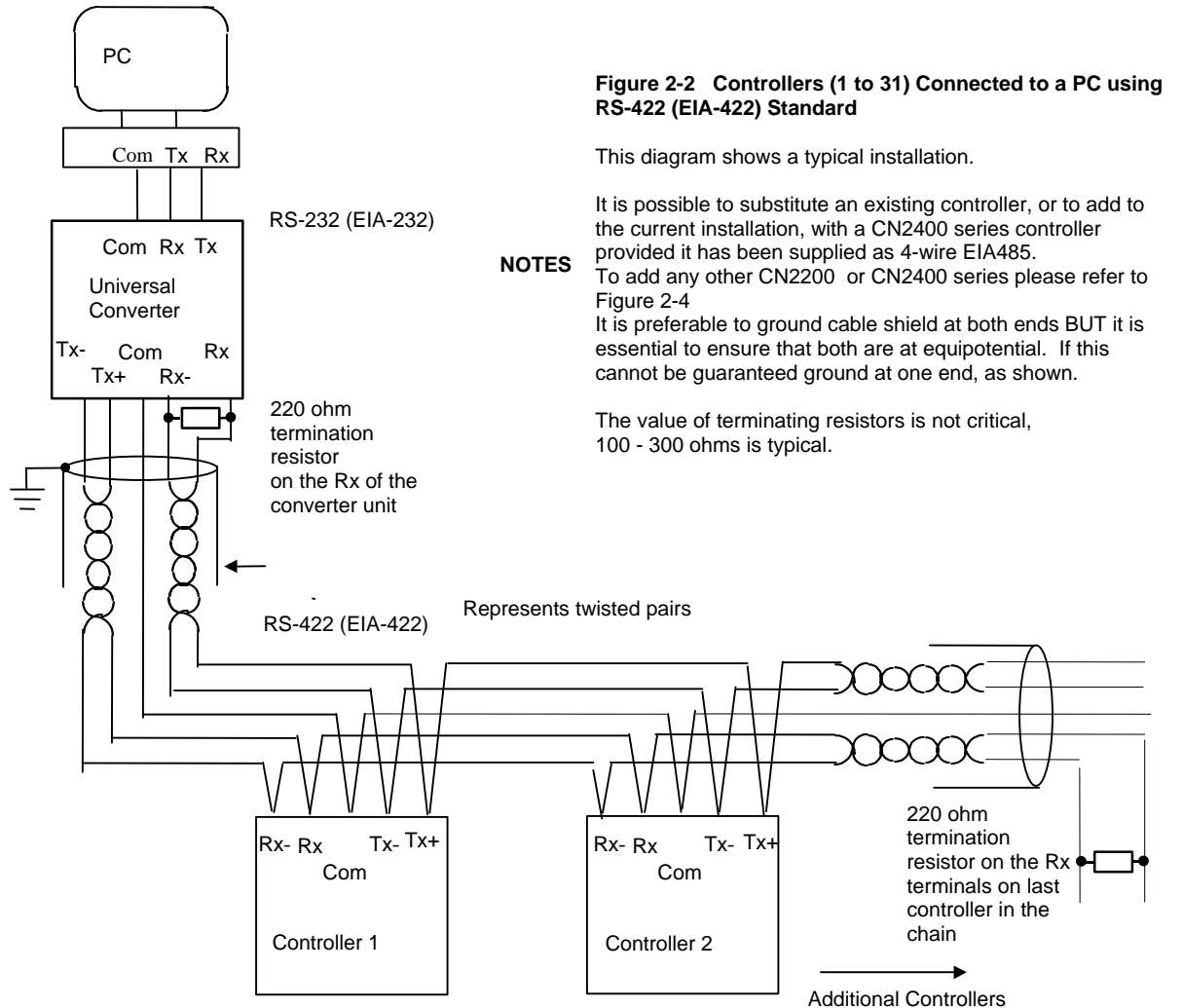

**WIRING 2-WIRE RS-485 (EIA-485)**

To use RS-485 (EIA-485), buffer the RS-232 (EIA-232) port of the PC with a suitable RS-232/485 (EIA-232)/485) converter. Omega does not recommend the use of a RS-485 (EIA-485) board built into the computer since this board is unlikely to be isolated, which may cause noise problems, and the Rx terminals are unlikely to be biased correctly for this application.

To construct a cable for RS-485 (EIA-485) operation use a shielded cable with one RS-485 (EIA-485)) twisted pair plus a separate core for common. Although common or shield connections are not necessary, their use will significantly improve noise immunity.

The terminals used for RS-485 (EIA-485) digital communications are listed in the table below.

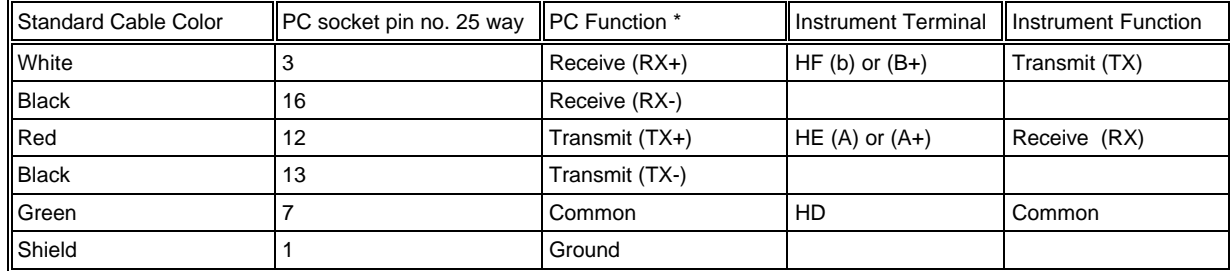

\* These are the functions normally assigned to socket pins. Please check your PC manual to confirm .

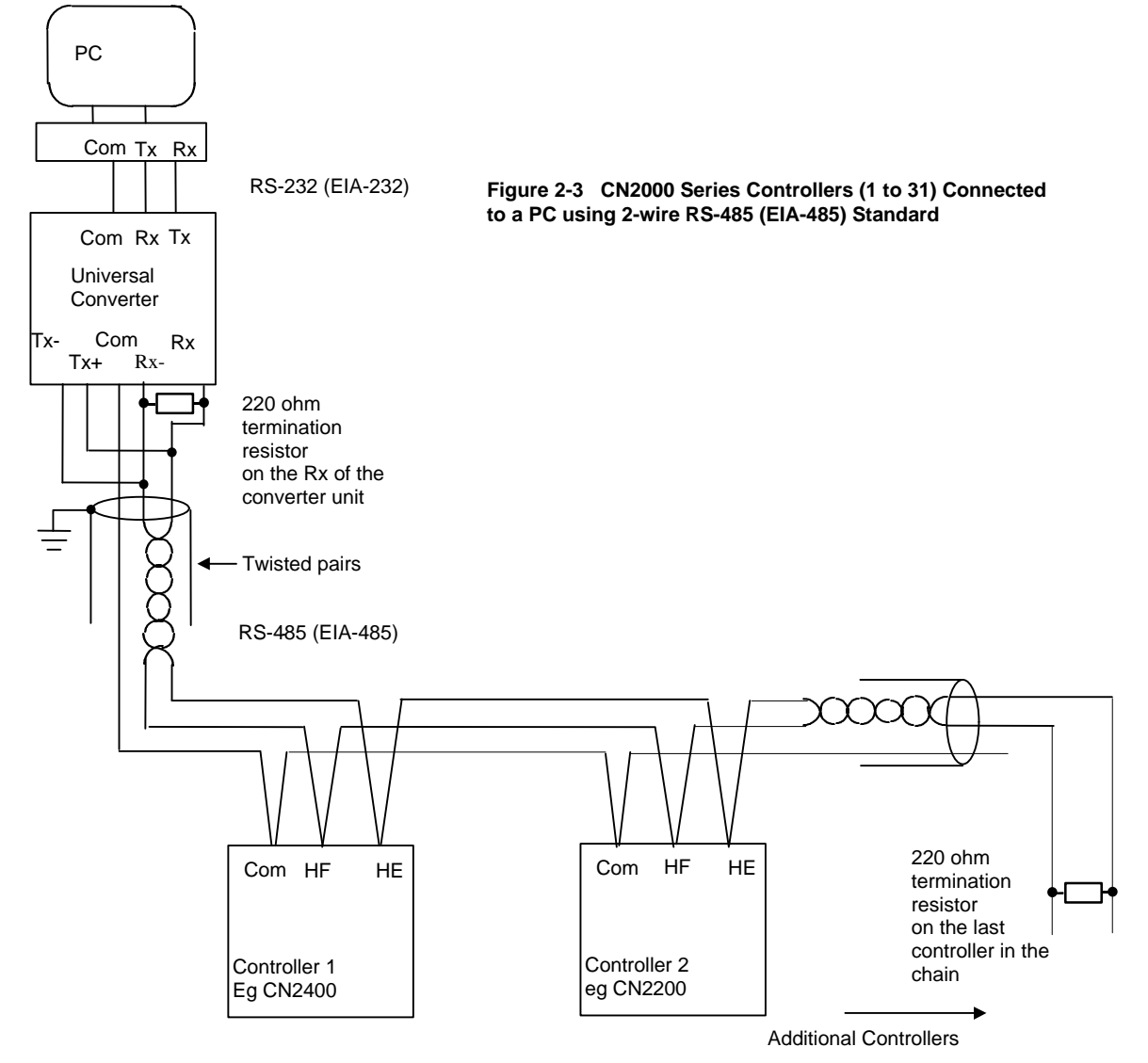

### **WIRING RS-422 (EIA-422) AND RS-485 (EIA-485) CONTROLLERS**

It is generally not possible to connect controllers using a 2-wire standard to controllers on a 4-wire standard. This may be required, for example, if the CN2200 or CN2400 series controllers are to be added to an existing installation. It is possible, however, to modify the existing communications link by adding a universal communications converter. This is shown in figure 2-4 below.

The converter unit that converts from 232 to 4-wire 485 uses this link to communicate to the existing Omega controllers. The second universal converter is a special version which converts from 4-wire to 2-wire 485 communications. It's input side behaves to the 4 wire link as another controller would on an existing system, while at the same time the communications messages from the computer are passed onto the output side of this unit. This is connected to the 2-wire communications link that will contain the series CN2200 controllers. Any responses from controllers on this link will cause data to be placed on to the 4-wire link and then will be passed back to the computer.

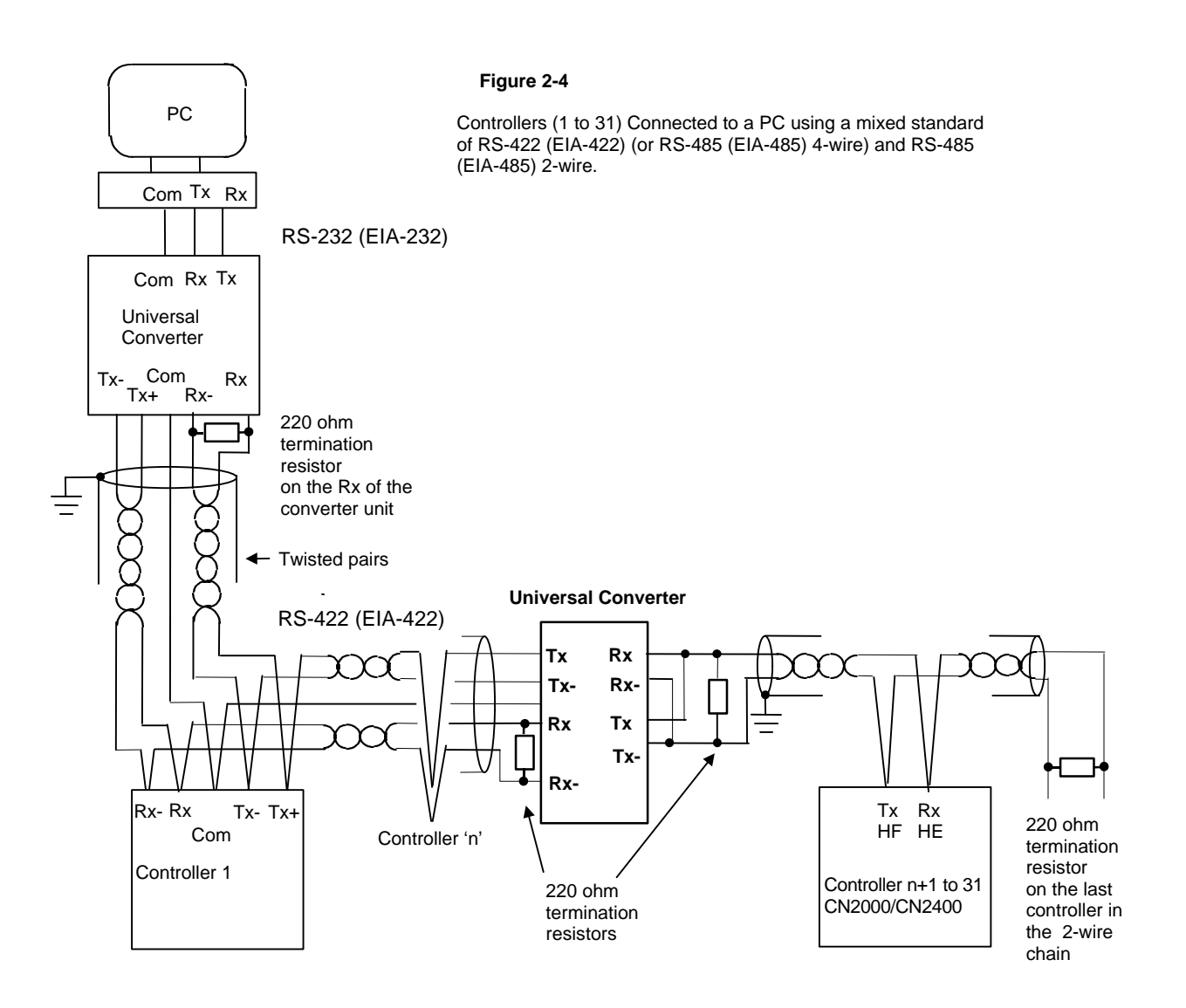

## **CONNECTIONS FOR UP TO 63 CONTROLLERS**

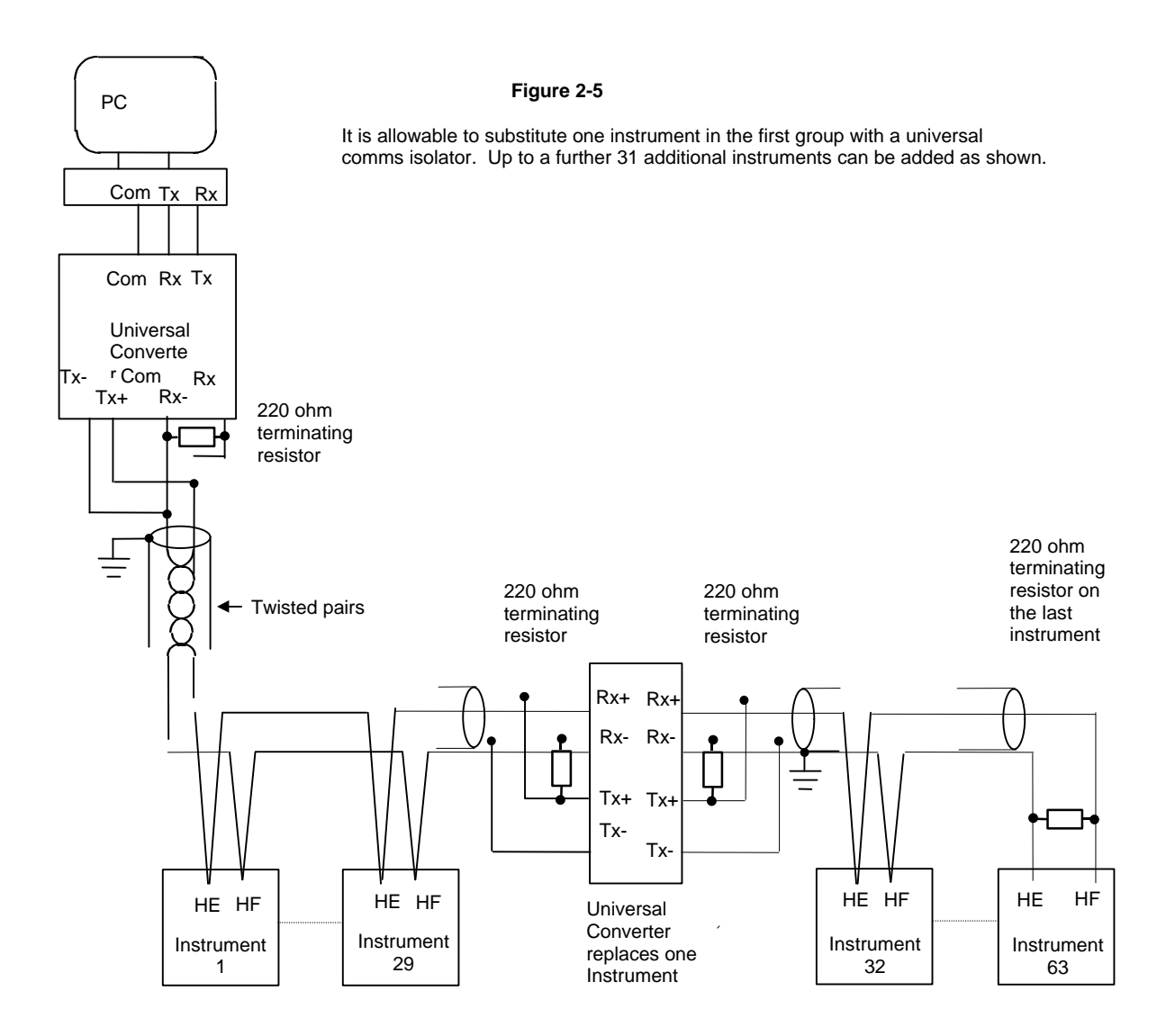

#### **LARGE RS-422/485 (EIA422/485) NETWORKS**

Networks with more than 32 instruments will require buffering of the communication lines. A commercialy available Universal Converter unit is recommended for this purpose. The universal converter sets the transmit line to non-tristate.

NOTE Large networks using RS-422 (EIA-422) 4-wire controllers could use a Universal Converter Unit To set the transmit lines to non tristate check the manual of the Universal Converter Unit. Contact Omega for further information when specifying large networks Instruments on a RS-422/485 (EIA422/485) communication network should be chain connected and not star connected.

The diagram below illustrates the wiring of a network communicating with a large number of CN2200 and CN2400 Series controllers.

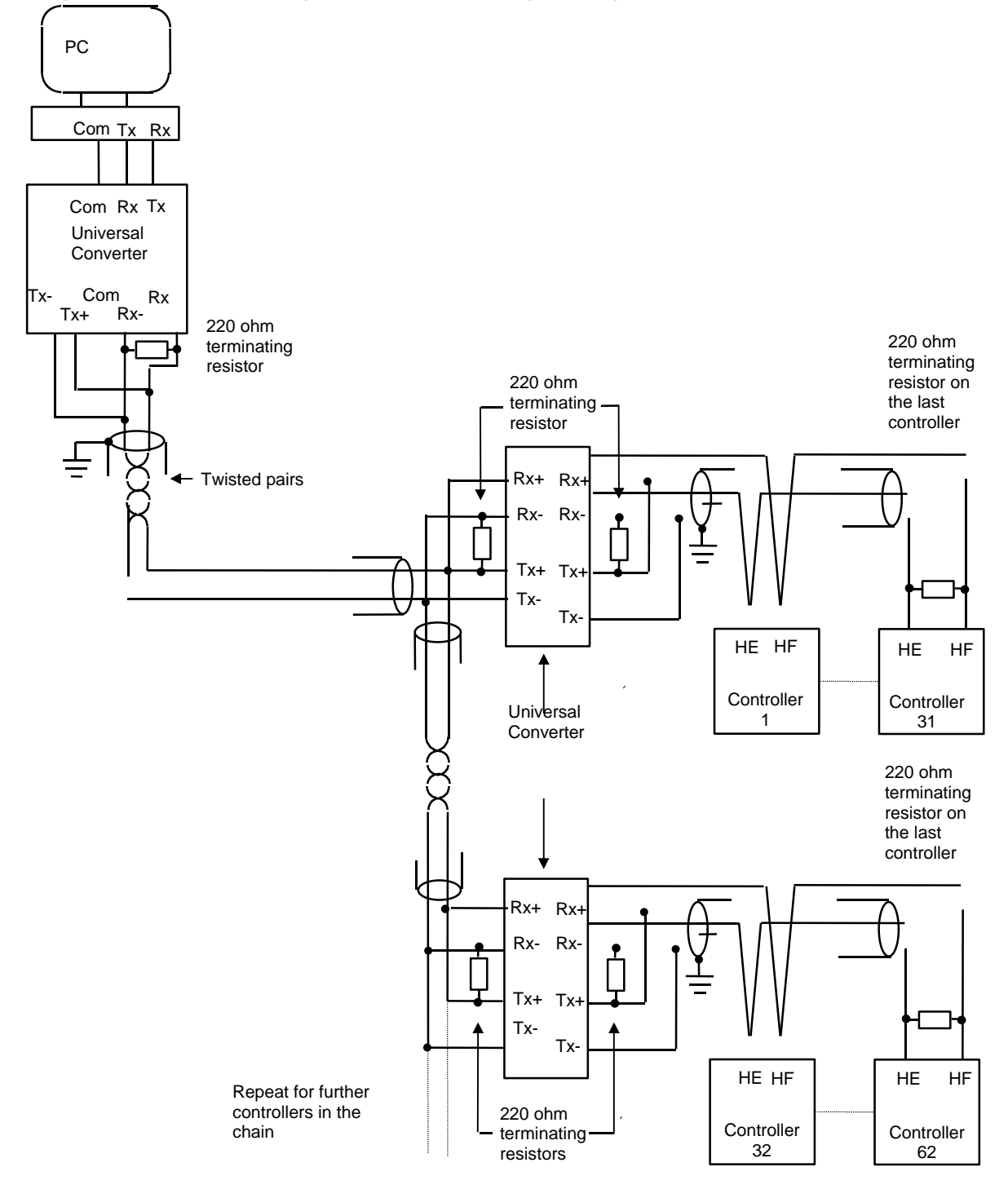

## **CHAPTER 3 MODBUS® AND JBUS® PROTOCOL**

This chapter introduces the principles of the MODBUS® and JBUS® communication protocols. Note that in the Series CN2200/CN2400 the two protocols are identical, and both will be referred to as MODBUS® for the descriptions that follow.

## **PROTOCOL BASICS**

A data communication protocol defines the rules and structure of messages used by all devices on a network for data exchange. This protocol also defines the orderly exchange of messages, and the detection of errors.

MODBUS® defines a digital communication network to have only one MASTER and one or more SLAVE devices. Either a single or multi-drop network is possible. The two types of communications networks are illustrated in the diagram below;

**Single Serial Link Multi Drop Serial Link** JBUS Slave 1 RX TX JBUS Master TX RX JBUS Slave N  $RX$  TX v  $\sqrt{2}$  v  $\sqrt{2}$  $\uparrow$   $\downarrow$   $\uparrow$ ^ JBUS Master TX RX JBUS Slave 1  $RX$  TX v ^ RS232 RS485

A typical transaction will consist of a request sent from the master followed by a response from the slave. The message in either direction will consist of the following information;

Device Address Function Code Data Error Check Data End of Transmission

- Each slave has a unique 'device address'
- The device address 0 is a special case and is used for messages broadcast to all slaves. This is restricted to parameter write operations.
- Series CN2200 and CN2400 support a subset of Modbus® function codes.
- The data will include instrument parameters referenced by a 'parameter address'
- Sending a communication with a unique device address will cause only the device with that address to respond. That device will check for errors, perform the requested task and then reply with its own address, data and a check sum.
- Sending a communication with the device address '0' is a broadcast communication that will send information to all devices on the network. Each will perform the required action but will not transmit a reply.

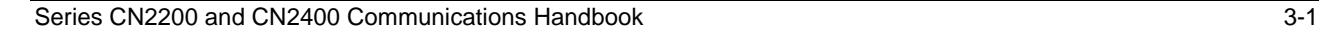

## **TYPICAL TRANSMISSION LINE ACTIVITY**

This diagram is to illustrate typical sequence of events on a Modbus® transmission line.

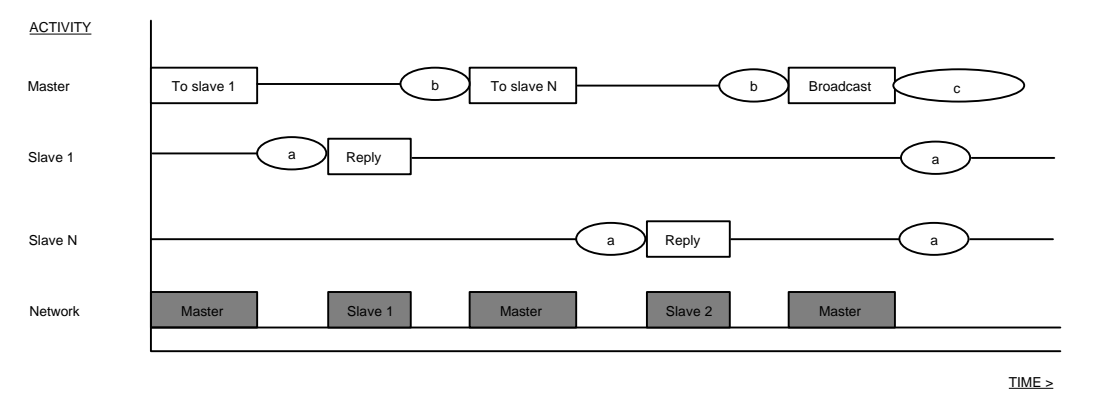

Period 'a' The processing time, (latency), required by the slave to complete the command and construct a reply.

Period 'b' The processing time required by the master to analyze the slave response and formulate the next command.

Period 'c' The wait time calculated by the master for the slaves to perform the operation. None of the slaves will reply to a broadcast message.

For a definition of the time periods required by the network, refer to 'Wait Period' in the section 'Error Response'.

### **DEVICE ADDRESS**

Each slave has a unique 8 bit device address. The Gould MODBUS® Protocol defines the address range limits as 1 to 247. Series CN2200/CN2400 instruments will support an address range of 1 to 254. The device address used by the instrument is set using the Addr parameter in the  $\textsf{L}_{\textsf{n}}$   $\textsf{L}_{\textsf{i}}$   $\textsf{S}_{\textsf{L}}$ , which is available in operator mode. Note that this list may only be accessible when using the FuLL user interface: refer to the manual supplied with the instrument for more details on how to set this parameter.

Device address 0 is a special case that will broadcast a message to all slave devices simultaneously.

#### **PARAMETER ADDRESS**

Data bits or data words exchange information between master and slave devices. This data consists of parameters. All parameters communicated between master and slaves have a 16 bit parameter address.

The MODBUS® parameter address range is 0001 to FFFF..

Parameter definitions for Series CN2200/CN2400 instruments are in Chapter 5.

#### **PARAMETER RESOLUTION**

JBUS® and MODBUS® protocol limit data to 16 bits per parameter. This reduces the active range of parameters to 65536 counts. In Series CN2200 and CN2400 instruments this is implemented as -32767 (8001h) to +32767 (7FFFh).

The protocol is also limited to integer communication only. Series CN2200 and CN2400 instruments allow the user to configure either integer or full resolution. In integer mode all parameters will be rounded to the nearest integer value, whereas in full resolution mode the decimal point position will be implied so that 100.01 would be transmitted as 10001. From this, and the 16 bit resolution limitation, the maximum value communicable with 2 decimal place resolution is 327.67. The parameter resolution will be taken from the slave user interface, and the conversion factor must be known to both master and slave when the network is initiated.

### **MODE OF TRANSMISSION**

The mode of transmission describes the structure of information within a message and the number coding system used to exchange a single character of data.

The JBUS® and MODBUS® Protocols define a mode of transmission for both ASCII and RTU modes of transmission. Omega Engineering Series CN2200 and CN2400 instruments **only** support the **RTU** mode of transmission.

The RTU definition of the mode of transmission for a single character is;

A start bit, eight data bits, a parity bit and one or two stop bits

All Omega Series CN2200 and CN2400 instruments use 1 stop bit. Parity may be configured to be NONE, ODD or EVEN. If parity is configured to be NONE, no parity bit is transmitted.

The RTU mode of transmission for a single character is represented as follows:

Start d7 d6 d5 d4 d3 d2 d1 d0 Parity Stop

#### **MESSAGE FRAME FORMAT**

A message consists of a number of characters sequenced so that the receiving device can understand. This structure is known as the message frame format.

The following diagram shows the sequence defining the message frame format used by JBUS® and MODBUS®:

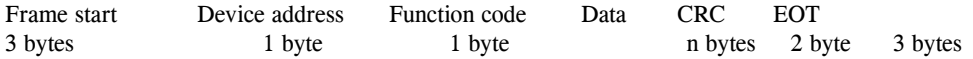

The frame start is a period of inactivity at least 3.5 times the single character transmission time. For example, at 9600 baud a character with 1 start, 1 stop and 8 data bits will require a 3.5ms frame start. This period is the implied EOT of a previous transmission.

The device address is a single byte (8-bits) unique to each device on the network.

Function codes are a single byte instruction to the slave describing the action to perform.

The data segment of a message will depend on the function code and the number of bytes will vary accordingly. Typically the data segment will contain a parameter address and the number of parameters to read or write.

The Cyclic Redundancy Check, (CRC) is an error check code and is two bytes, (16 bits) long.

The End of Transmission segment, (EOT) is a period of inactivity 3.5 times the single character transmission time. The EOT segment at the end of a message indicates to the listening device that the next transmission will be a new message and therefore a device address character.

#### **CYCLIC REDUNDANCY CHECK**

The Cyclic Redundancy Check, (CRC) is an error check code and is two bytes, (16 bits) long. After constructing a message, (data only, no start, stop or parity bits), the transmitting device calculates a CRC code and appends this to the end of the message. A receiving device will calculate a CRC code from the message it has received. If this CRC code is not the same as the transmitted CRC there has been a communication error. *Series CN2200 and CN2400 instruments do not reply if they detect a CRC error in messages sent to them.*

The CRC code is formed by the following steps:

- 1 Load a 16 bit CRC register with FFFFh.
- 2 Exclusive OR (⊕) the first 8 bit byte of the message with the with the high order byte of the CRC register. Return the result to the CRC register.
- 3 Shift the CRC register one bit to the right.
- 4 If the over flow bit, (or flag), is 1, exclusive OR the CRC register with A001 hex and return the result to the CRC register.
- 4a If the overflow flag is 0, repeat step 3.
- 5 Repeat steps 3 and 4 until there have been 8 shifts.
- 6 Exclusive OR the next 8 bit byte of the message with the high order byte of the CRC register.
- 7 Repeat step 3 through to 6 until all bytes of the message have been exclusive OR with the CRC register and shifted 8 times.
- 8 The contents of the CRC register are the 2 byte CRC error code and are added to the message with the most significant bits first.

The flow chart below illustrates this CRC error check algorithm.

The '⊕' symbol indicates an 'exclusive OR' operation. 'n' is the number of data bits.

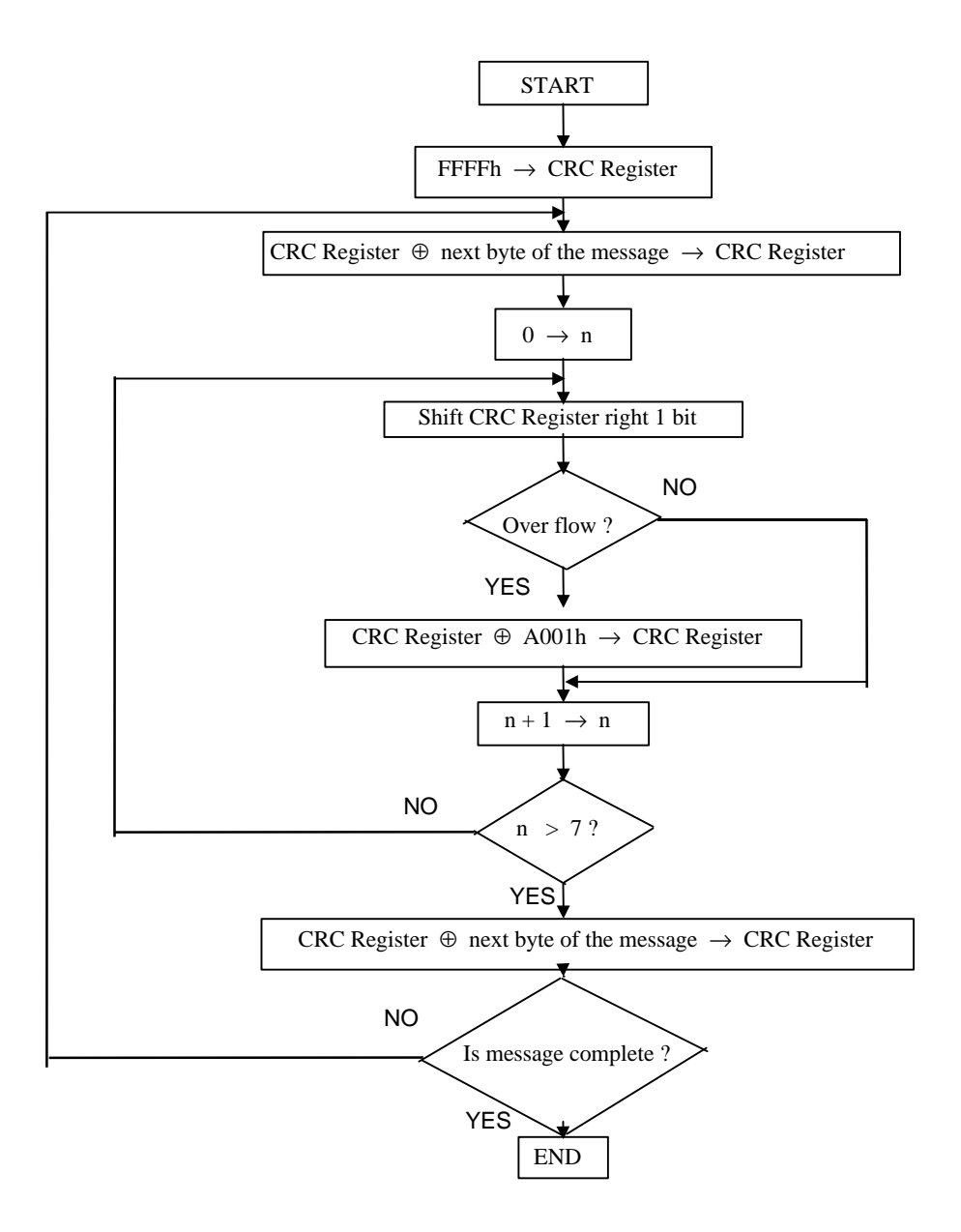

## **EXAMPLE OF A CRC CALCULATION**

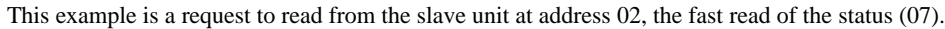

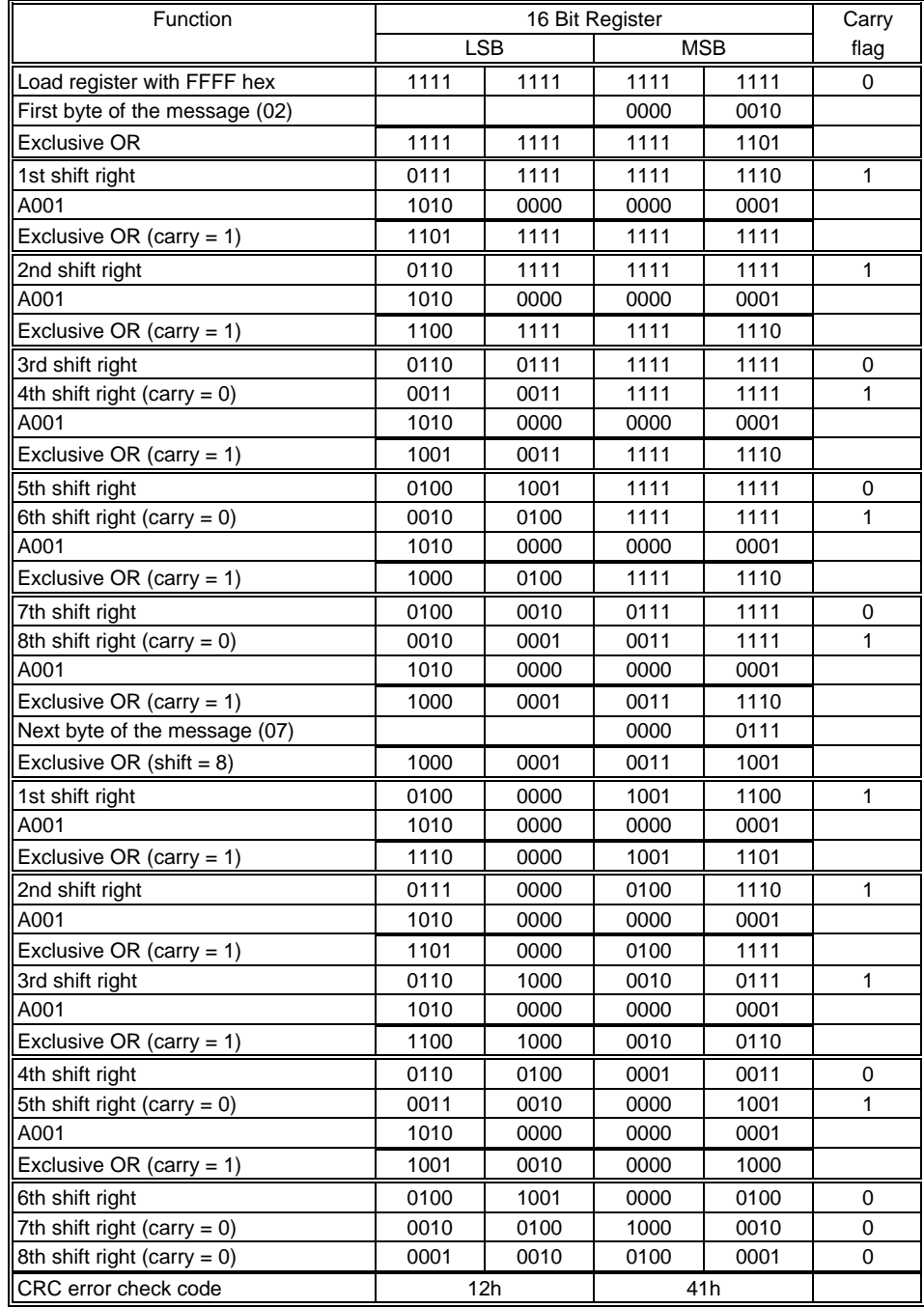

The final message transmitted, including the CRC code, is as follows;

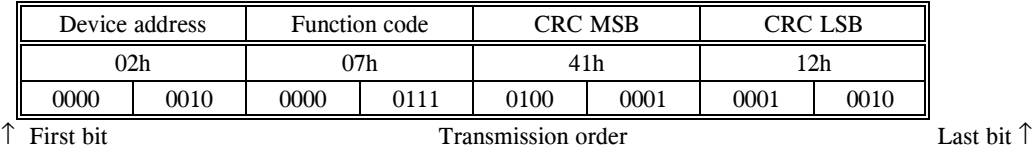

#### **EXAMPLE OF A CRC CALCULATION IN THE 'C' LANGUAGE**

This routine assumes that the data types 'uint16' and 'uint8' exists. These are unsigned 16 bit integer (usually an 'unsigned short int' for most compiler types) and unsigned 8 bit integer (unsigned char). 'z\_p' is a pointer to a Modbus® message, and z\_message\_length is its length, excluding the CRC. Note that the Modbus® message will probably contain 'NULL' characters and so normal C string handling techniques will not work.

```
uint16 calculate_crc(byte *z_p, uint16 z_message_length)
```

```
/* CRC runs cyclic Redundancy Check Algorithm on input z_p */<br>/* Returns value of 16 bit CRC after completion and */
/* Returns value of 16 bit CRC after completion and */
% always adds 2 crc bytes to message \overline{a} */* returns 0 if incoming message has correct CRC \overline{a} */
/* returns 0 if incoming message has correct CRC
{
    uint16 CRC= 0xffff;
    uint16 next;
    uint16 carry;
    uint16 n;
    uint8 crch, crcl;
    while (z_message_length--) {
       next = (uint16)*z<sub>p</sub>;
       CRC ^{\wedge} = next;
       for (n = 0; n < 8; n++) {
           carry = CRC & 1;CRC >>= 1;
            if (carry) {
            CRC ^{\sim} = 0xA001;
 }
 }
        z_p++;
    }
   \text{crch} = \text{CRC} / 256;
    crcl = CRC % 256
    z_p[z_message_length++] = crcl;
    z_p[z_message_length] = crch;
    return CRC;
}
Example of a CRC Calculation in BASIC Language
Function CRC(message$) as long
'' CRC runs cyclic Redundancy Check Algorithm on input message$
'' Returns value of 16 bit CRC after completion and
'' always adds 2 crc bytes to message
'' returns 0 if incoming message has correct CRC
   '' Must use double word for CRC and decimal constants
  crc16& = 65535FOR c= 1 to LEN(message$)
    crc16& = crc16& XOR ASC(MID$(message$, c$, 1))FOR bits = 1 to 8 IF crc16& MOD 2 THEN
         crc16& = (crc16& \ 2) XOR 40961
        ELSE
        crc16\& = crc16\& \ 2
        END IF
     NEXT BIT%
   NEXT c%
  crch<sup>2</sup> = CRC16 \& 256: crcl<sup>2</sup> = CRC16 \& MOD 256
   message$ = message$ + CHR$(crcl%) + CHR$(crch%)
  CRC = CRC16&END FUNCTION CRC
```
## **FUNCTION CODES**

Function codes are a single byte instruction to the slave describing the action to perform.

The following communication functions are supported by Series CN2200 and CN2400 instruments:

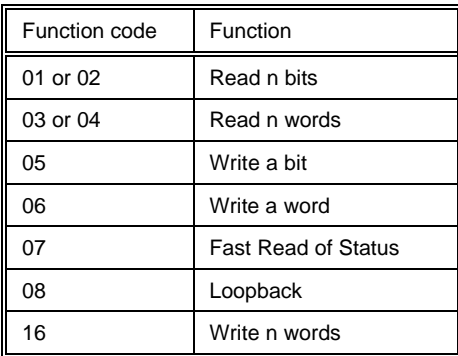

It is recommended that function code 3 is used for reads and function code 16 is used for writes. This includes Boolean data. Other codes are supplied for purposes of compatibility.

Only the write function codes 05, 06 and 16 will work with a 'broadcast mode' address. *Series CN2200 and CN2400 instruments will not reply if they receive a request including a unsupported function code.*

Data bits or data words exchange information between master and slave devices. This data consists of parameters.

Parameter definitions for the Series CN2200 and CN2400 instruments are provided later in this document.

The sections that follow explain the message frame format for each function code.

## **READ N BITS**

Function code: 01 or 02, (01h or 02h)

Command:

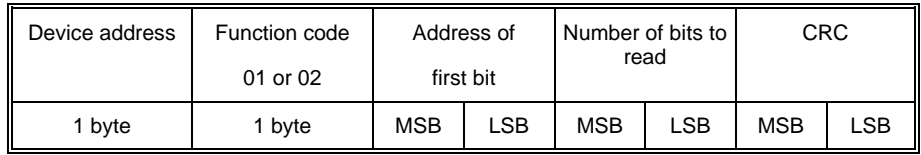

Reply:

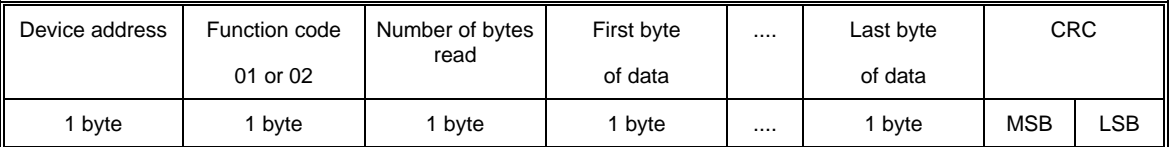

The first data byte contains the status of the first 8 bits, with the least significant bit being the first bit. The second data byte contains the status of the next 8 bits, etc.. Unused bits are set to zero.

Example:From the instrument at device address 19, read 14 bits, beginning at parameter address 2.

Command:

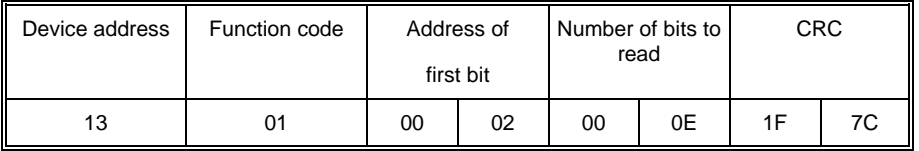

Reply:

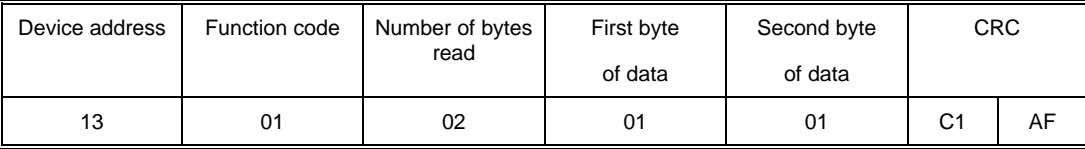

An expansion of the data bytes illustrates the relationship between data and the parameter addresses. The reply indicates that the instrument is in sensor break and manual mode.

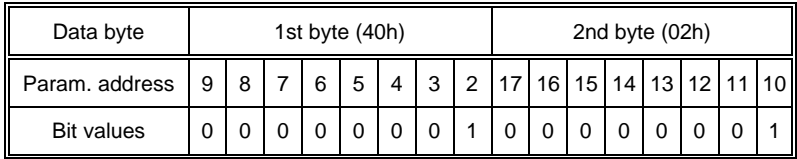

Parameter addresses 16 and 17 are set to zero.

## **READ N WORDS**

Function code: 03 or 04, (03h or 04h)

Command:

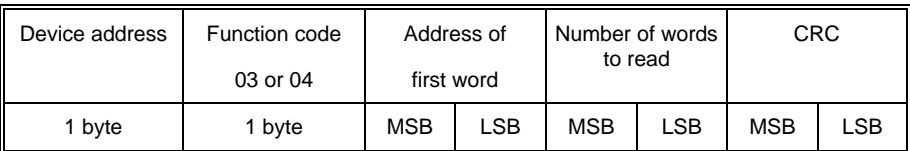

The maximum number of words that may be read is 125 for CN2400 Series instruments and 32 for the CN2200

Reply:

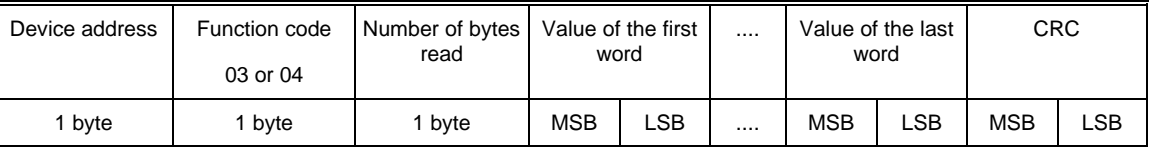

Example: From CN2200 and CN2400 Series slave at device address 2, read 2 words from parameter address 1 (Process Variable and Target Setpoint).

Command:

 $\mathbf{r}$ 

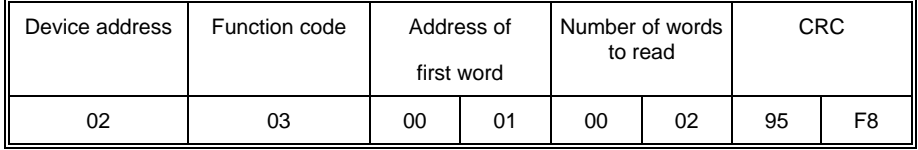

Reply: (If the instrument is configured with **integer** resolution and PV = 18.3, SP = 21.6)

| Device address | Function code<br>03 or 04 | Number of bytes<br>read | Value of the first<br>word |    | Value of the last<br>word |    | <b>CRC</b> |    |
|----------------|---------------------------|-------------------------|----------------------------|----|---------------------------|----|------------|----|
| 02             | 03                        | 04                      | 00                         | 12 | 00                        | 16 | E8         | F8 |

Reply: (If the instrument is configured with **full** resolution and PV = 18.3, SP = 21.6)

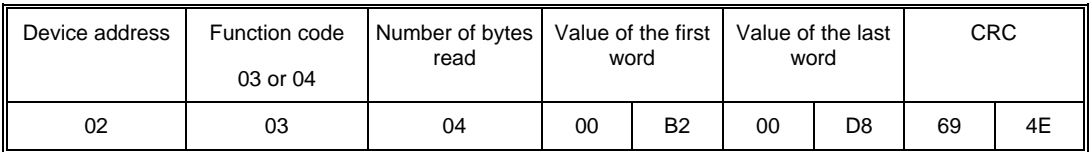

As the decimal point is not transmitted, the master must scale the response; 183=5.0, 216=10.0.

## **WRITE A BIT**

Function code: 05, (05h)

Command:

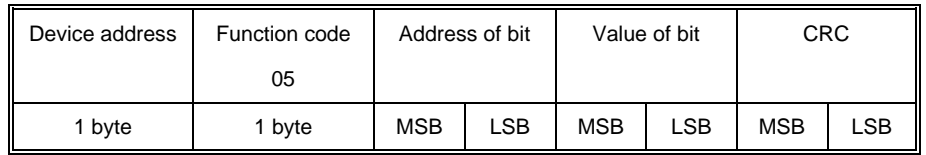

The LSB of 'Value of bit' is always set to 00. The MSB is used to write the value of the addressed bit. To set a bit value of 1, either transmit 01h or FFh. To set a bit value of 0 transmit 00h.

A device address 00 will broadcast the data to all devices on the network.

Reply: (There will be no reply to a command broadcast to the device address 00.)

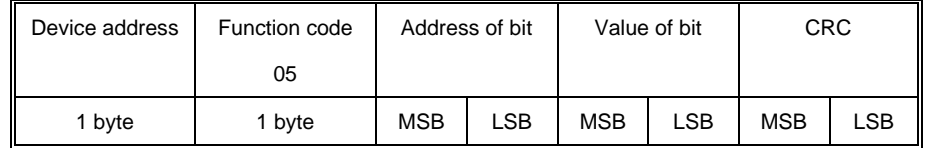

The reply to function 05 is the same as the command. See the section on 'Error Response' below for details of the reply if the operation fails.

Example:Write to the Series CN2200 and CN2400 instrument at device address 2 and set the instrument to manual. (The bit at parameter address 2 is set).

#### Command:

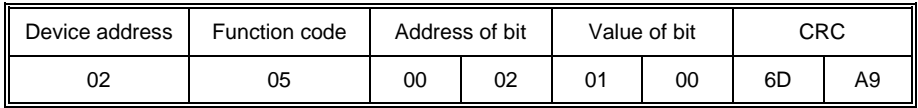

Reply:

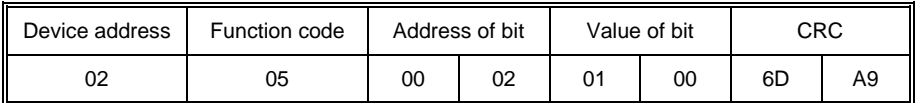

## **WRITE A WORD**

Function code: 06, (06h)

Command:

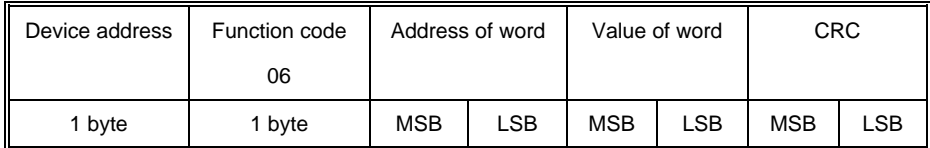

A device address 00 will broadcast the data to all devices on the network.

Reply: (There will be no reply to a command broadcast to the device address 00.)

| Device address | Function code |            | Address of word |            | Value of word |            | <b>CRC</b> |  |
|----------------|---------------|------------|-----------------|------------|---------------|------------|------------|--|
|                | 06            |            |                 |            |               |            |            |  |
| 1 byte         | 1 byte        | <b>MSB</b> | LSB             | <b>MSB</b> | <b>LSB</b>    | <b>MSB</b> | LSB        |  |

The reply to function 06 is the same as the command. See the section on 'Error Response' below for details of the reply if the operation fails.

Example:Write to the Series CN2200 and CN2400 slave at device address 2 and change the setpoint to 25.0°C (address 2). The instrument is configured with full resolution, therefore the required value is 250.

Command:

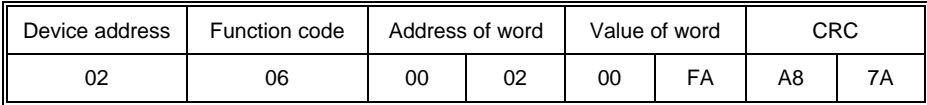

Reply:

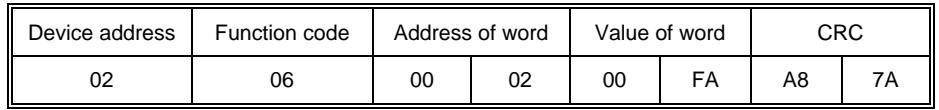

## **FAST READ OF STATUS**

Function code: 07, (07h)

The fast read of status command is short to allow a rapid transaction to obtain one byte of frequently needed status information. Command

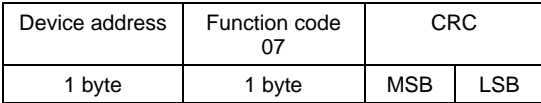

Reply:

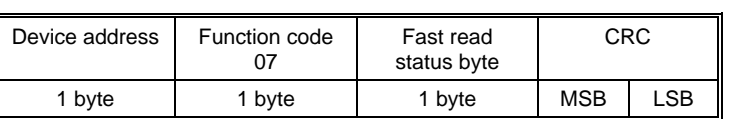

The table below defines the status byte information used by Series CN2200 and CN2400 instruments.

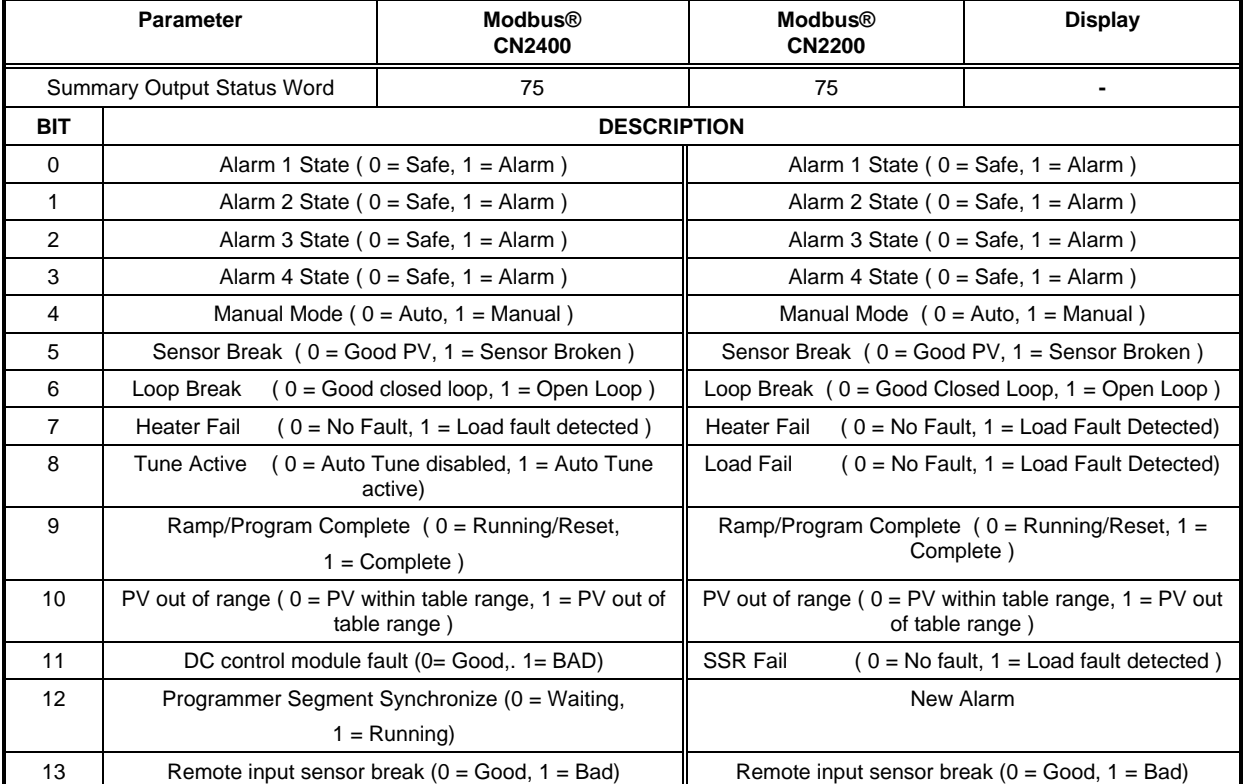

Example: Fast read the status byte from a Series CN2200 and CN2400 instrument at device address 02. Command:

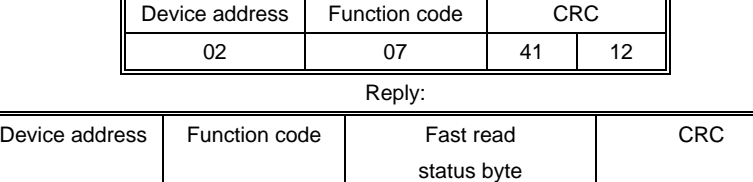

02 | 07 | 30 | D2 | 24

In this example the value of status byte (30h) has the following information; PV is in sensor break Instrument is in Manual mode

## **DIAGNOSTIC LOOPBACK**

Function code: 08, (08h)

This function provides a means of testing the communications link by means of a 'loopback' operation. The data sent to the instrument is returned unchanged. Only diagnostic code 0 from the Gould Modicon Specification is supported

Command:

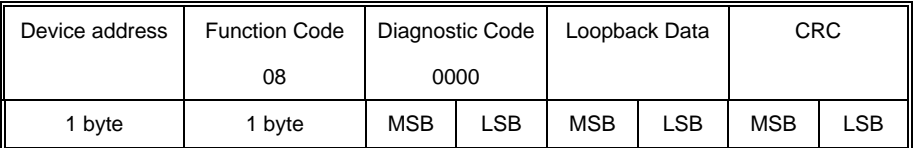

#### Reply:

The reply to function 08 is the same as the command

Example: Perform a loopback from the Series CN2200 and CN2400 instrument at address 2, using a data value of 1234h.

Command:

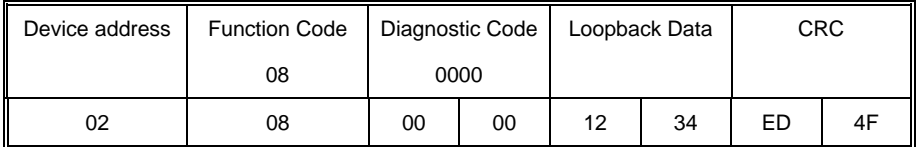

Reply:

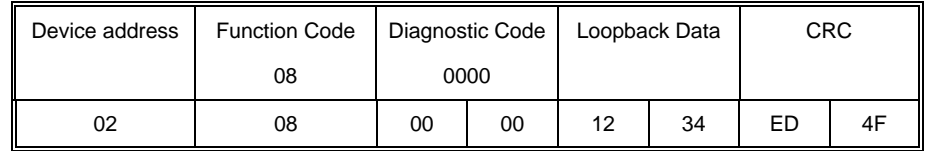

## **WRITE N WORDS**

Function code: 16, (10h)

Command:

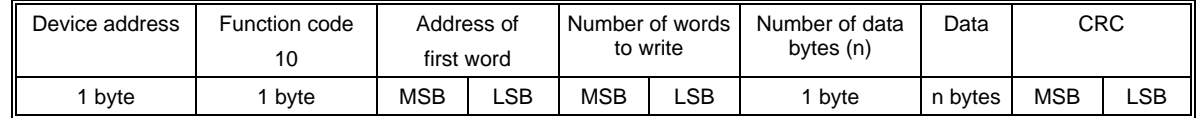

The maximum number of words that can be transmitted is

Series CN2200: 32 Series CN2400: 125 words, which corresponds to 250 bytes of data

The first two bytes are data with the required value of the first parameter, MSB first. Following pairs of bytes are data for the consecutive parameter addresses.

A device address 00 will broadcast the data to all devices on the network.

*NB: Blocks of data written using Modbus® function 16 containing values in positions corresponding to the addresses of unconfigured parameters are not generally rejected, although the values of any unconfigured parameters are discarded. This allows relatively large blocks of parameter data to be written in a single operation, even if the block contains a little 'empty' space. This is particularly useful for operations such as downloading ramp/dwell programs, recipes, or instrument cloning. However, this also leads to a potential pitfall: if the block of data contains only a single parameter, and the destination address refers to an unconfigured or unused Modbus® address, the write operation will appear to be successful, although the instrument will have discarded the value.*

*Attempts to write to read only parameters over Modbus®, even when they are embedded within a block of data, will be rejected with a Modbus® 'data error'. Any subsequent values in the block will also be discarded.*

Reply: There will be no reply to a command broadcast to the device address 00. See the section on 'Error Response' below for details of the reply if the operation fails.

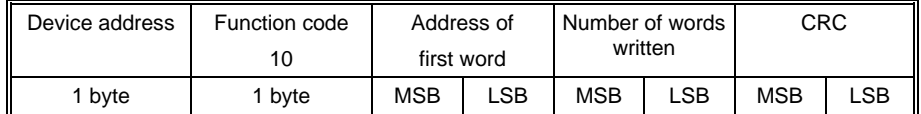

Example: Write to the Series CN2200 and CN2400 slave at device address 2 which is configured with full resolution. Setpoint 3  $=$  12.3 (123) parameter address 164

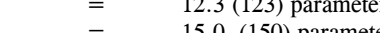

Setpoint 4  $=$  15.0 (150) parameter address 165

Setpoint  $5 = 25.0$  (250) parameter address 166

Command:

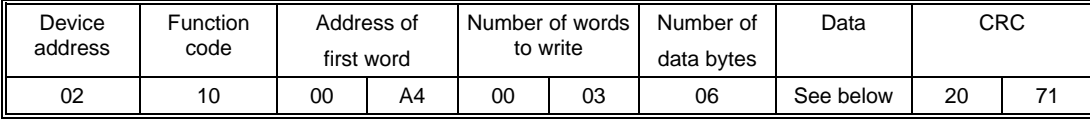

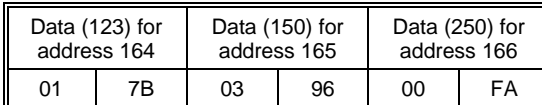

Reply:

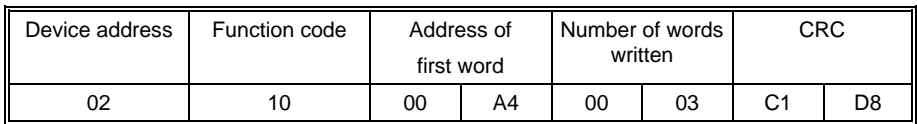

#### **ERROR RESPONSE**

The JBUS® and MODBUS® protocol define the response to a number of error conditions. A slave device is able to detect a corrupted command or, one that contains an incorrect instruction, and will respond with an error code.

With some errors the slave devices on the network are unable to make a response. After a wait period the master will interpret the failure to reply as a communication error. The master should then re-transmit the command.

A slave device that has detected a corrupted command or a command that contains an incorrect instruction, will respond with an error message. The error message has the following syntax.

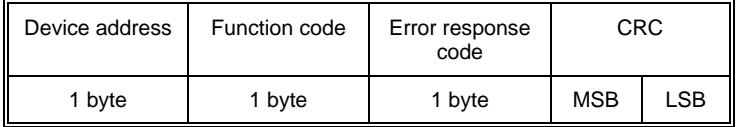

The Function code byte contains the transmitted function code but with the most significant bit set to 1. (This is the result of adding 128 to the function code.)

#### **ERROR RESPONSE CODES**

The error response code indicates the type of error detected. Series CN2200 and CN2400 instruments support the following error response codes:

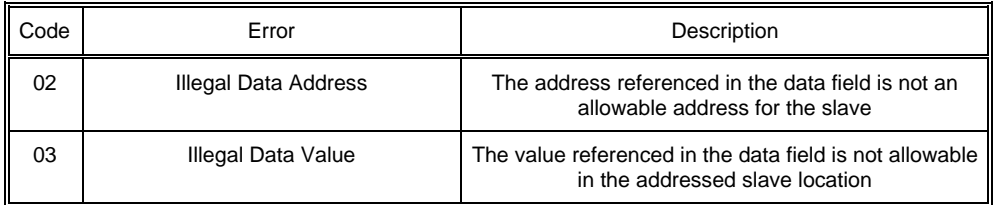

#### **WAIT PERIOD**

There are several errors for which the slave devices on the network are unable to make a response:

- If the master attempts to use an invalid address then no slave device will receive the message.
- For a message corrupted by interference, the transmitted CRC will not be the same as the internally calculated CRC. The slave device will reject the command and will not reply to the master.

After a wait period, the master will re-transmit the command.

A wait period is also required after a broadcast communication to device address 0. Caution: Failure to observe the wait period after a broadcast will negate the broadcast message.

The wait period should exceed the instrument latency plus the message transmission time. Typical wait periods, for a single parameter read, are 20ms for Series CN2400 and 50 to 100ms for Series CN2200.

#### **LATENCY**

The time taken for the Series CN2200/CN2400 instruments to process a message and **start** the transmission of a reply is called the latency. This does not include the time taken to transmit the request or reply.

The parameter functions read 1 word (function 03h), write 1 word (function 06h), write 1 bit (function 05h), fast read of status (function 07h), and loopback (function 08h) are processed within a latency of between 2 and 10ms.

For the parameter functions, read n bits (function 01h), read n words (function 03h), and write n words (function 10h) the latency is indeterminate. The latency will depend on the instrument activity and the number of parameters being transferred and will take from 2 to 500ms, for Series CN2400, and 50 to 500ms, for Series CN2200.

It is possible to artificially increase the latency by setting the 'Comms Delay' parameter in the Mod HA configuration list. This is sometimes required to allow a guaranteed gap between requests and responses, needed by some RS-485 (EIA-485) adaptors to switch from transmit to receive states.

#### **MESSAGE TRANSMISSION TIME**

The time required to transmit a message will depend on the length of the message and the baud rate.

Message transmission time = (Number of bytes in the message  $+3.5$ ) \* Number of bits per character Baud rate

To find the number of bytes, refer to the relevant function code. The three extra bytes are for the End of Transmission, (EOT), characters.

The number of bits per character will be ten, or eleven if a parity bit is used. (1 start bit, 8 data bits, an optional parity bit and 1 stop bit. See Mode of Transmission).

For example reading a single word with the function code 03 at 19200 baud, (no parity bit);

Command transmission time =  $(8 + 3.5) * 10 = 6$  ms 19200 Reply transmission time  $= (9 + 3.5) * 10 = 6.5$  ms 19200

The wait period for this transaction will exceed 22.5 ms,  $(6 + 6.5 + 10.0)$ .

For a broadcast command, (device address 0), the master would not expect a reply. In this case, the wait period will exceed 16 ms, (6 +10.0).

## **CHAPTER 4 MODBUS® AND ADDRESSES**

### **MODBUS® ADDRESS**

This section of the manual provides a list of all parameters in Series CN2200 and CN2400 controllers that are available over the communications link. As far as possible, it follows the same organization as the controller user interface itself. Definitions of parameters and status information not available via the controller display are also provided.

Series CN2200 and CN2400 controllers may be configured for a wide variety of functions and some parameters will only be available if the related function is configured. Modbus® addresses that are not supported have no parameter assigned. In normal operating mode all configuration parameters are read only. To be able to write to these parameters, the controller must be in configuration mode.

If the Modbus® protocol is used to read a parameter that is not configured, an undefined value will be returned.

Modbus® function 6 single parameter write operations to unconfigured or read only parameters will be rejected with a Modbus® 'data error' return code.

*NB: Blocks of data written using Modbus® function 16 containing values in positions corresponding to the addresses of unconfigured parameters are not generally rejected, although the values of any unconfigured parameters are discarded. This allows relatively large blocks of parameter data to be written in a single operation, even if the block contains a little 'empty' space. This is particularly useful for operations such as ramp/dwell program downloading, recipes, or instrument cloning. However, this also leads to a potential pitfall: if the block of data contains only a single parameter, and the destination address refers to an unconfigured or unused Modbus® address. The write operation will appear to be successful, although the controller will have discarded the value.*

Attempts to write to read only parameters over Modbus®, even when they are embedded within a block of data, will be rejected with a Modbus® 'data error'. Any subsequent values in the block will also be discarded.

Rules for read and write operation in the Modbus® IEEE are dealt with in Chapter 3.

## **OPERATING MODE PARAMETERS**

It is often only necessary to access a limited number of the most common parameters, where, for example, it is required to emulate the front panel of a controller in a mimic diagram. The following table shows a summary of common parameters:

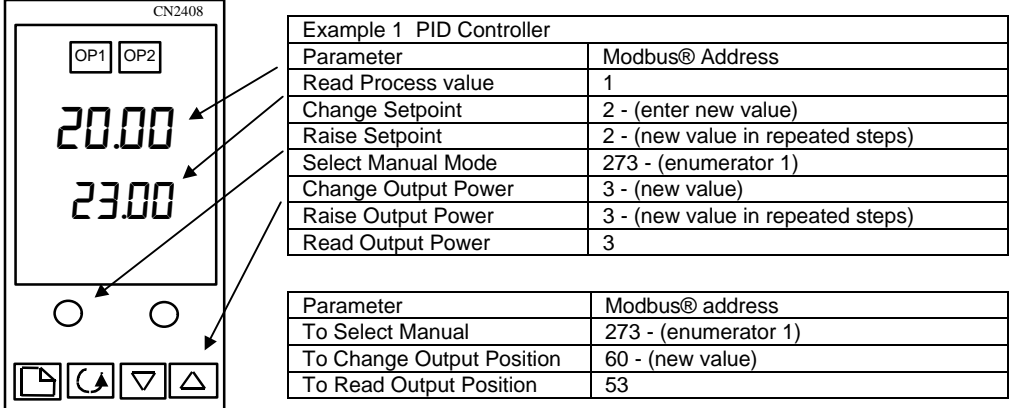

#### **MODBUS® TABLES**

#### **Notes: The following notes apply throughout this section**

- 1. Issued software versions to date are CN2400: 1.03, 2.04, 3.04 and 3.05 and 2200: 1.00, 1.20, 1.30 and 2.10.
- Greyed out cells indicate parameter not available

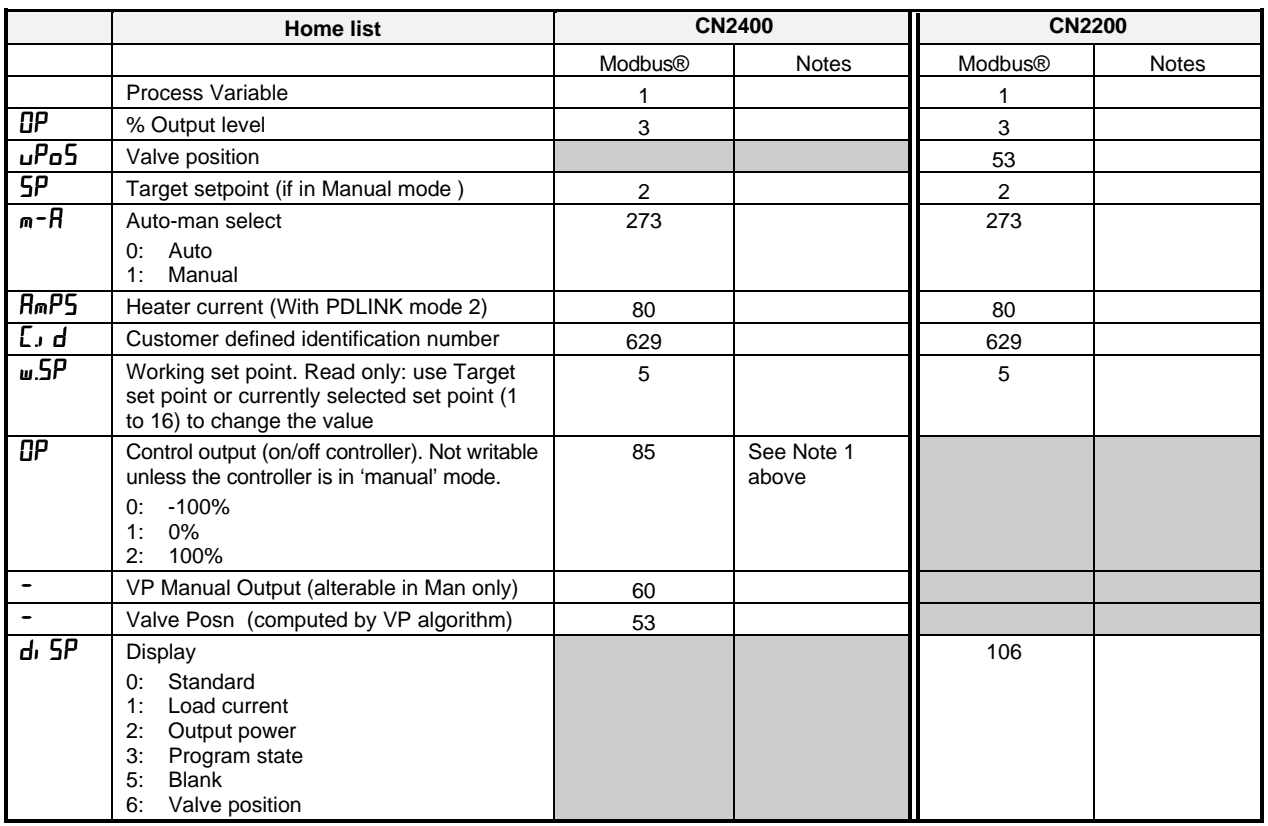

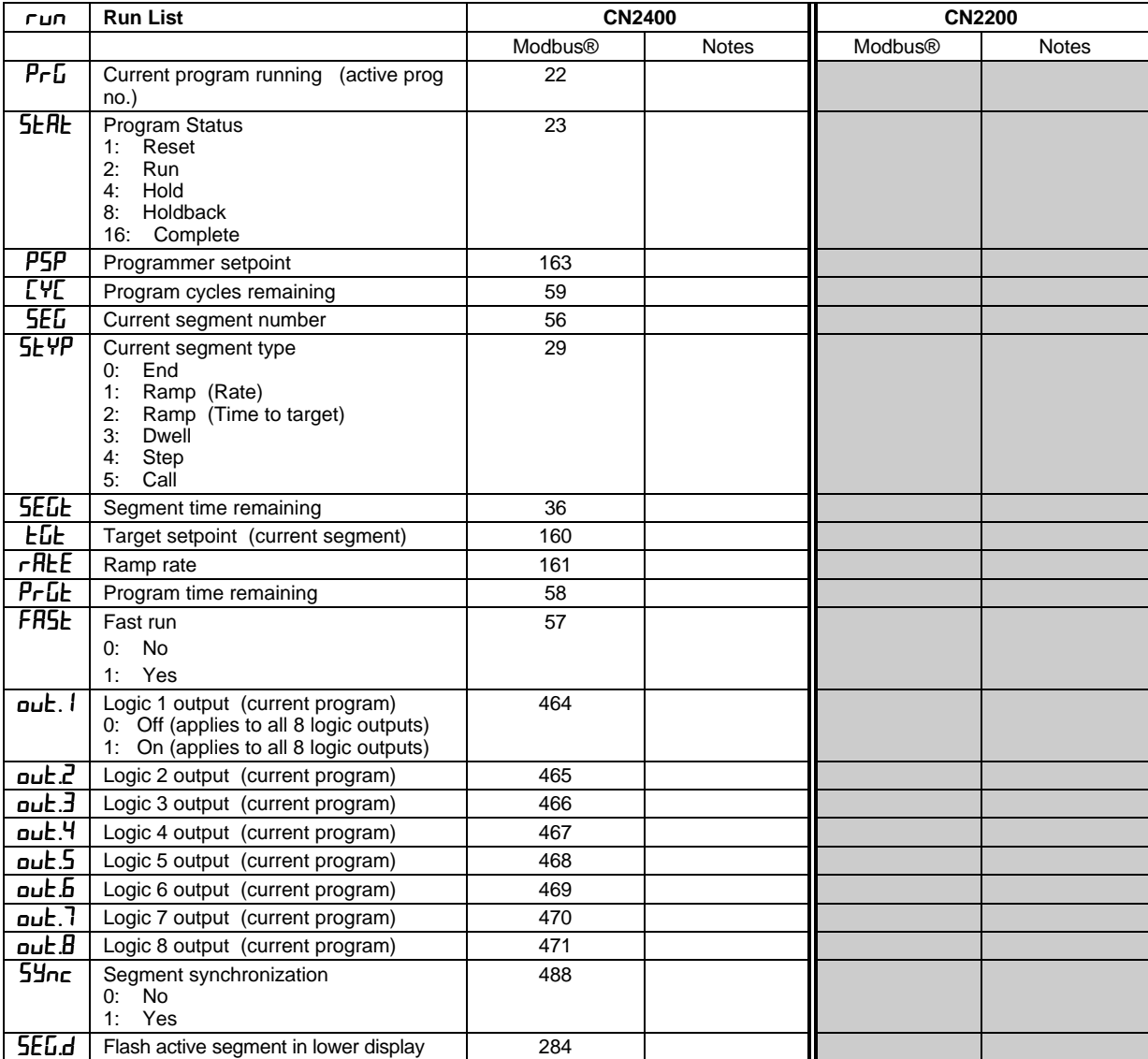

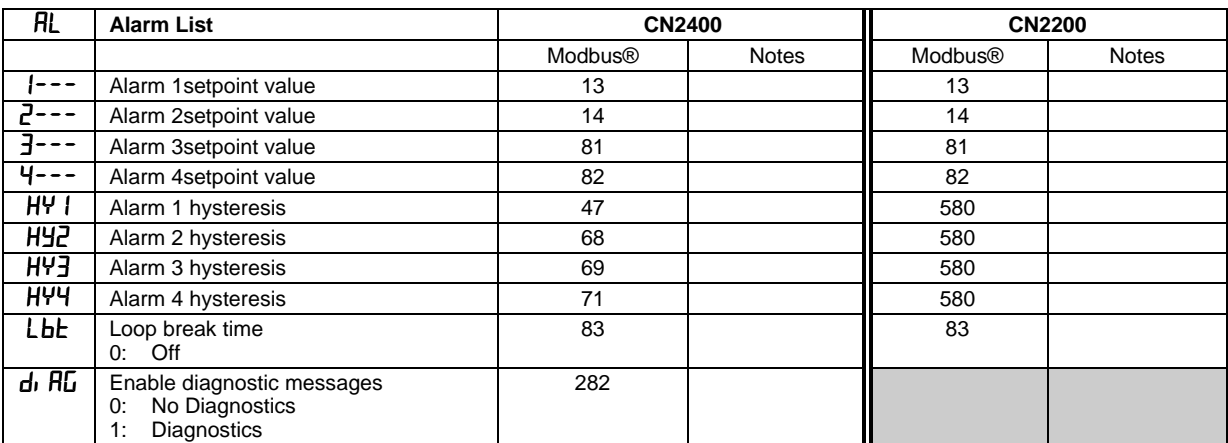

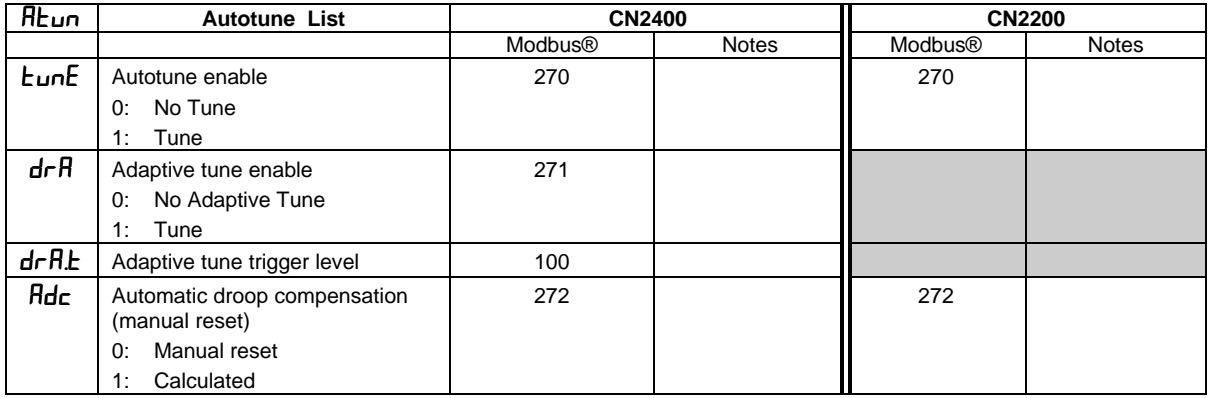

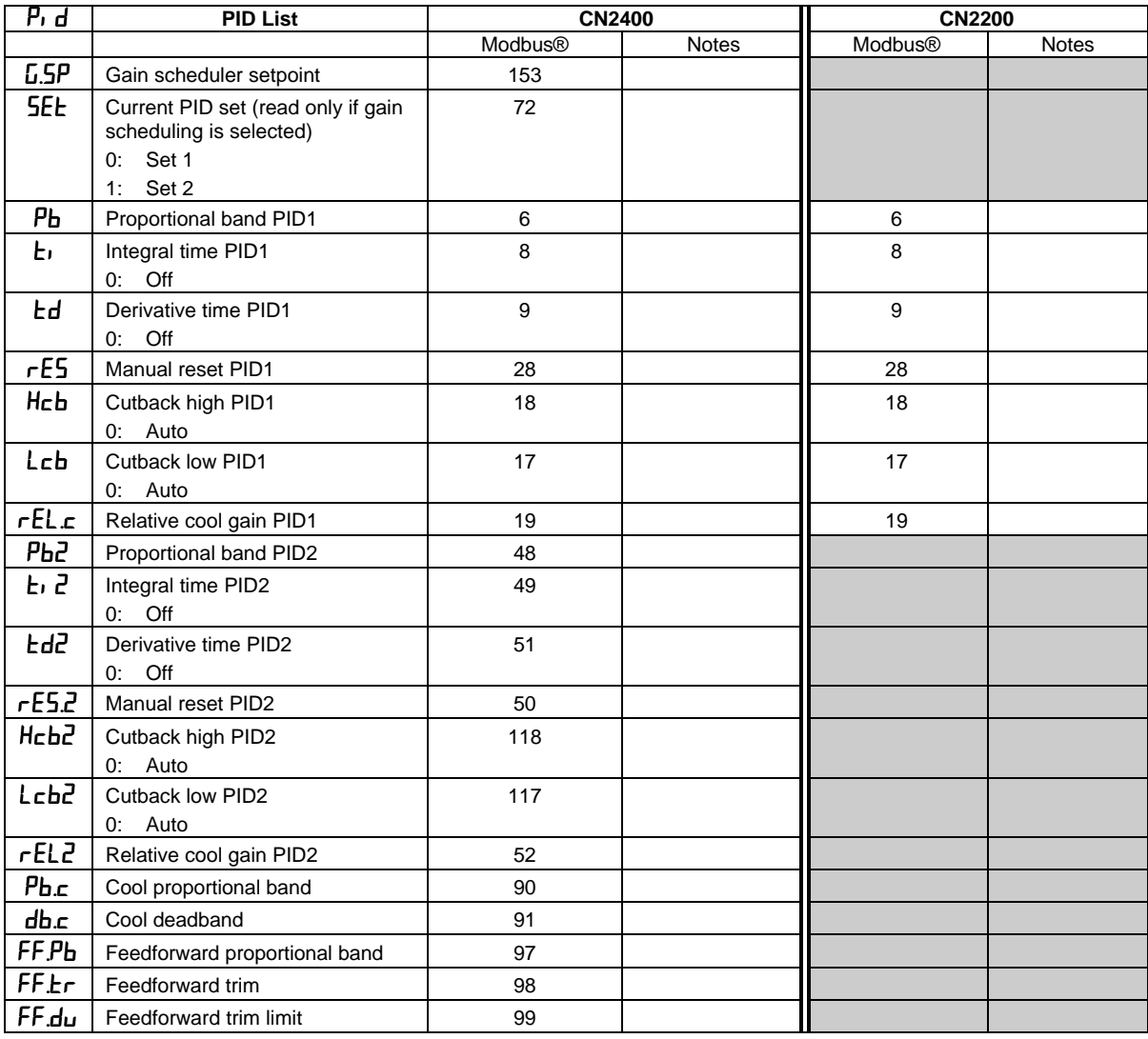

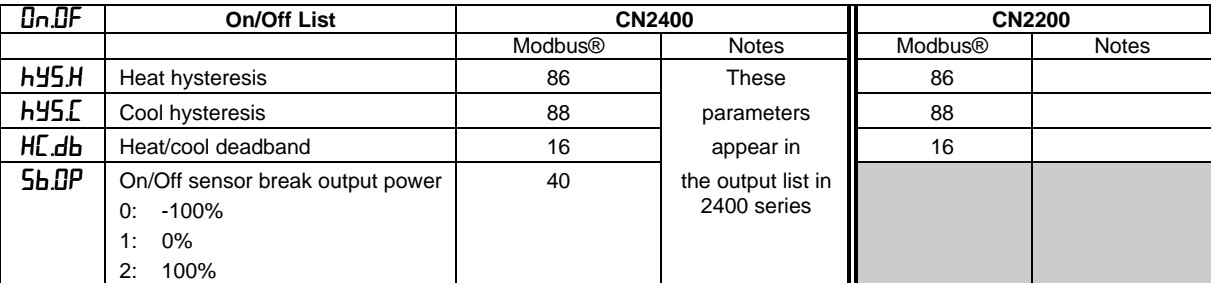

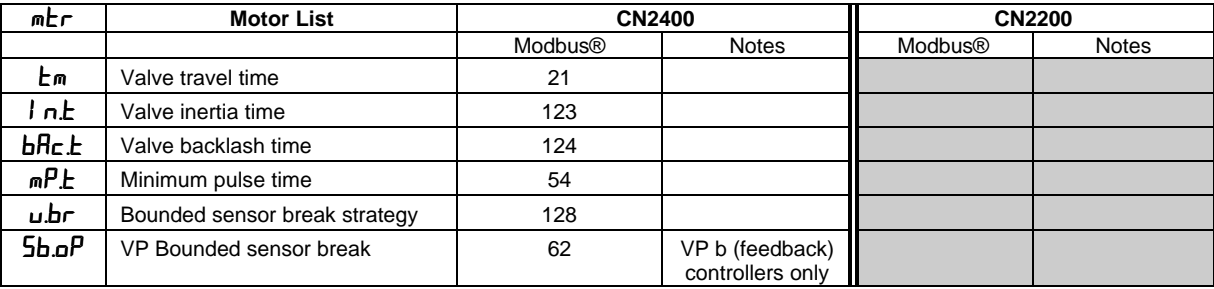

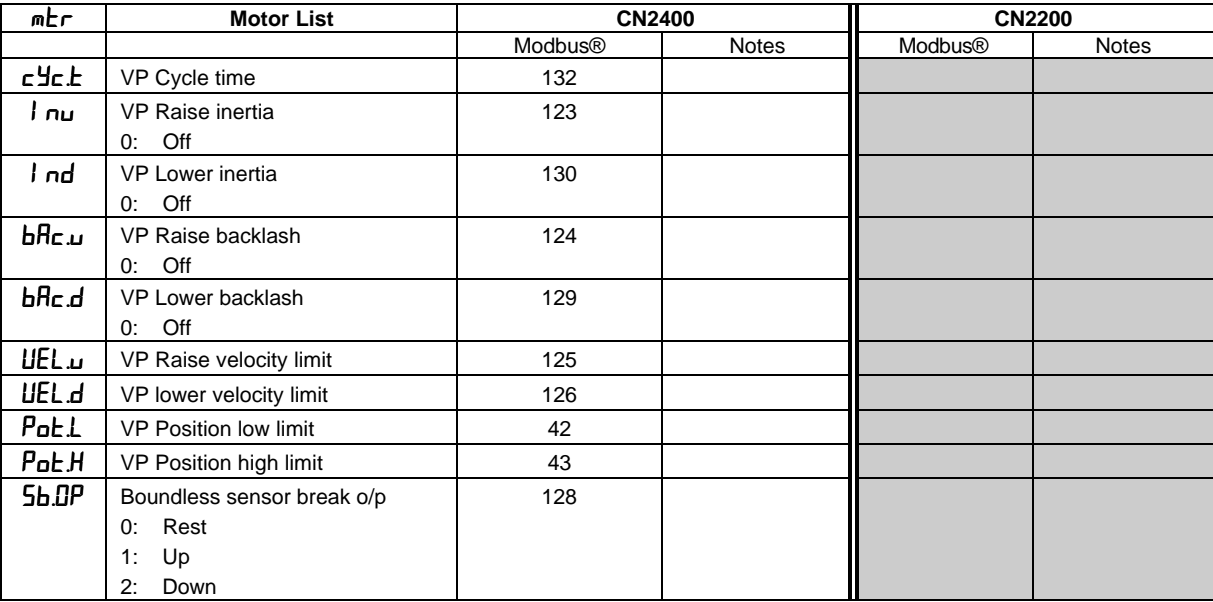

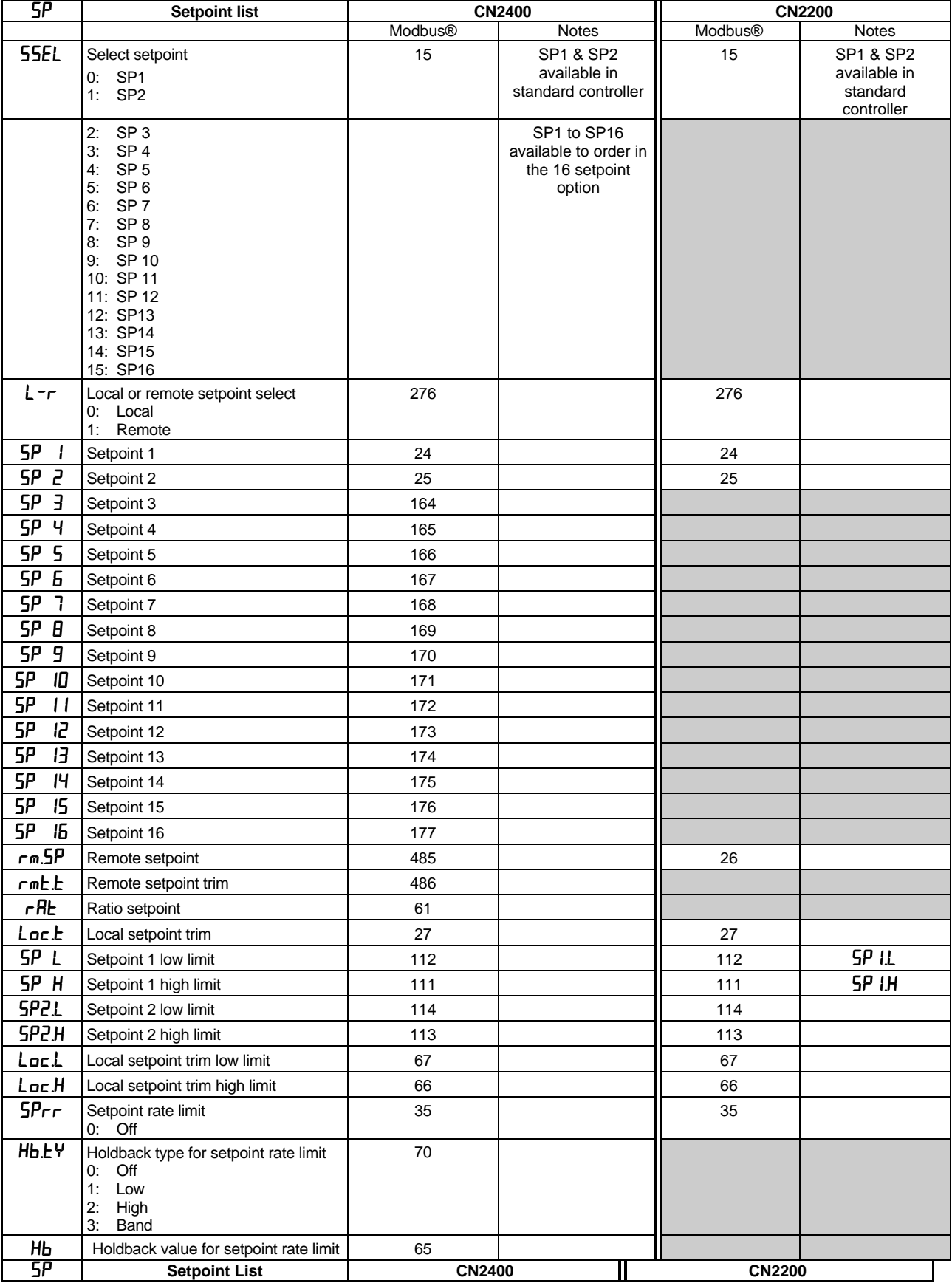

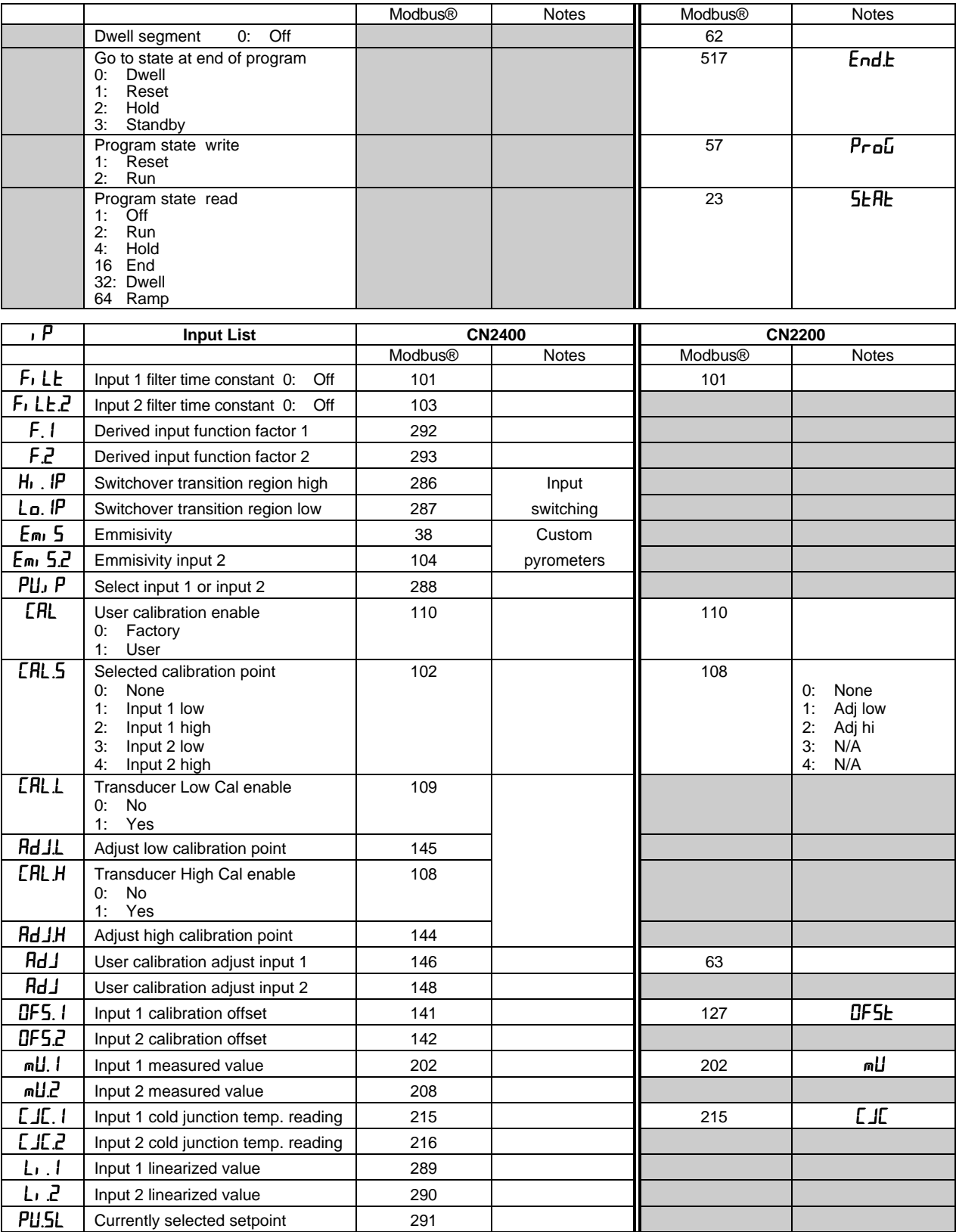

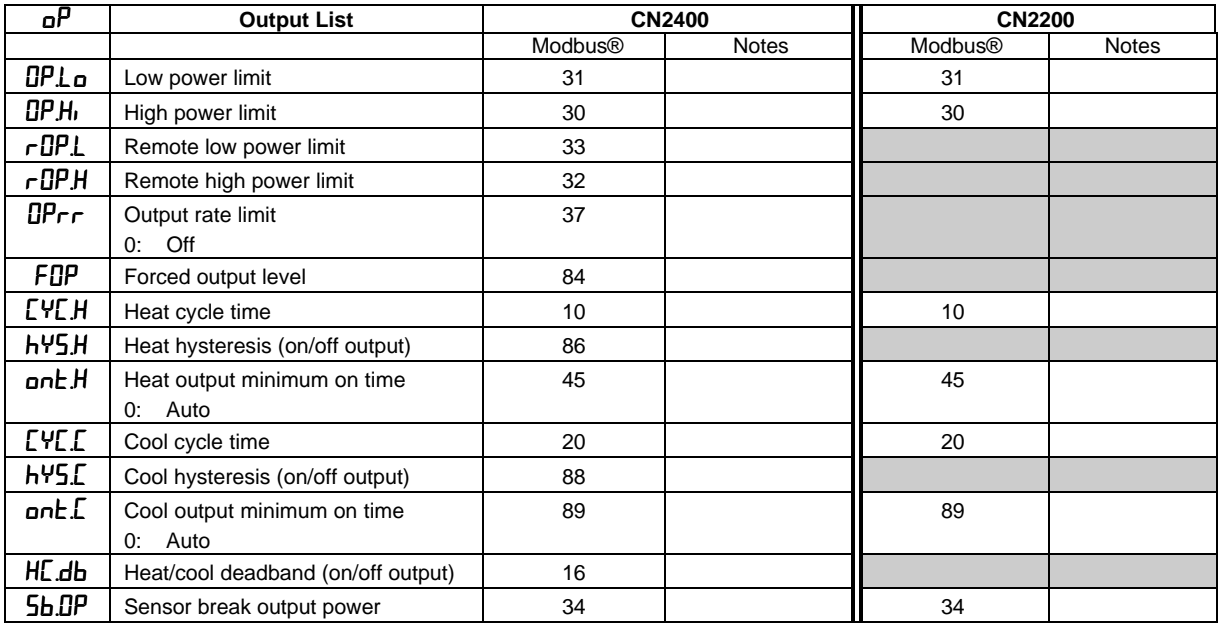

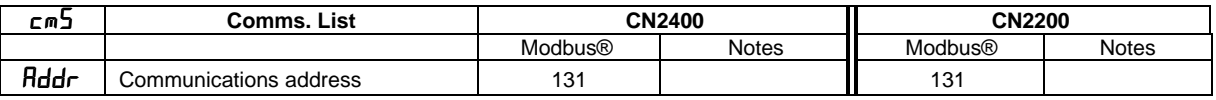

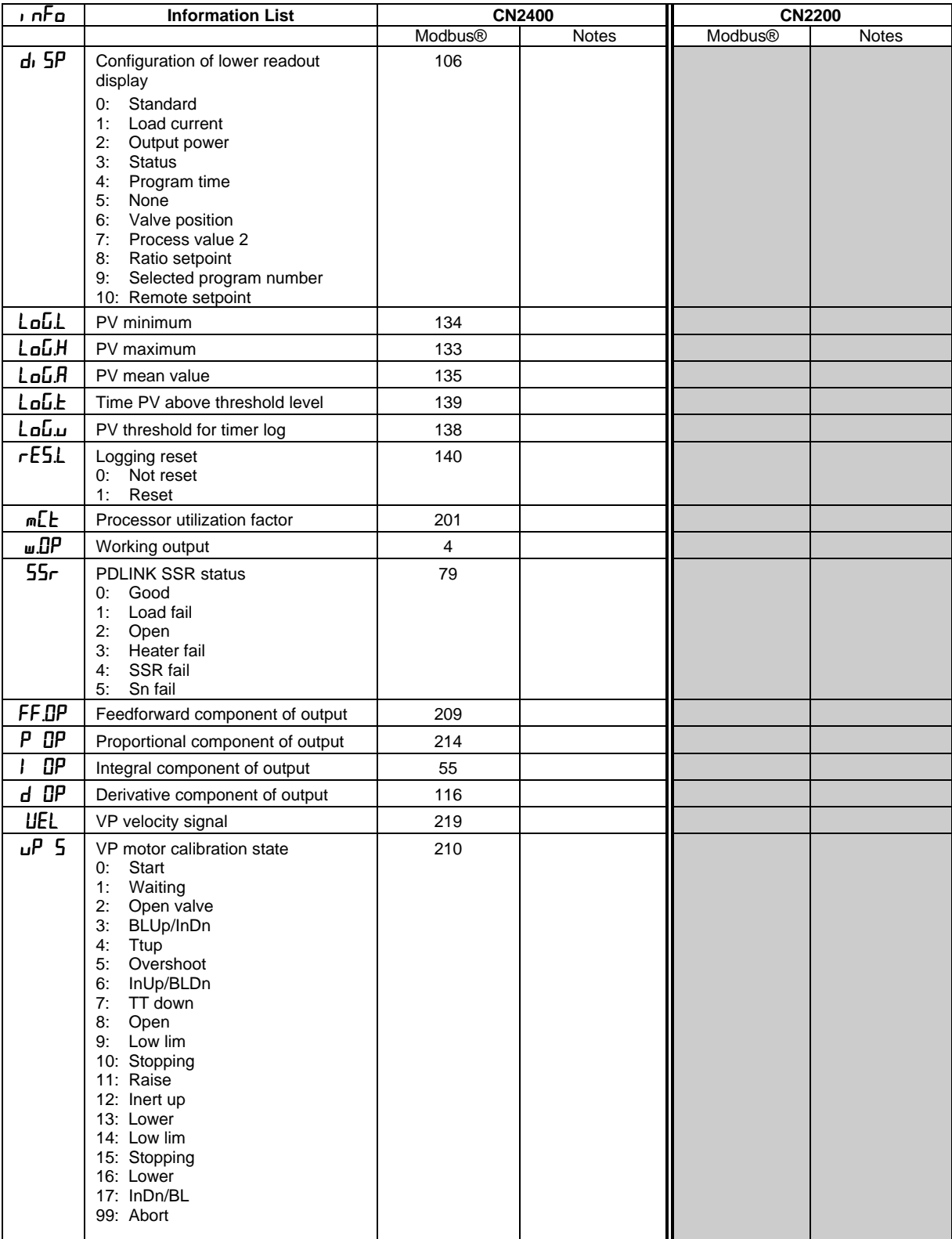

## **MISCELLANEOUS STATUS AND COMMS-ONLY PARAMETERS**

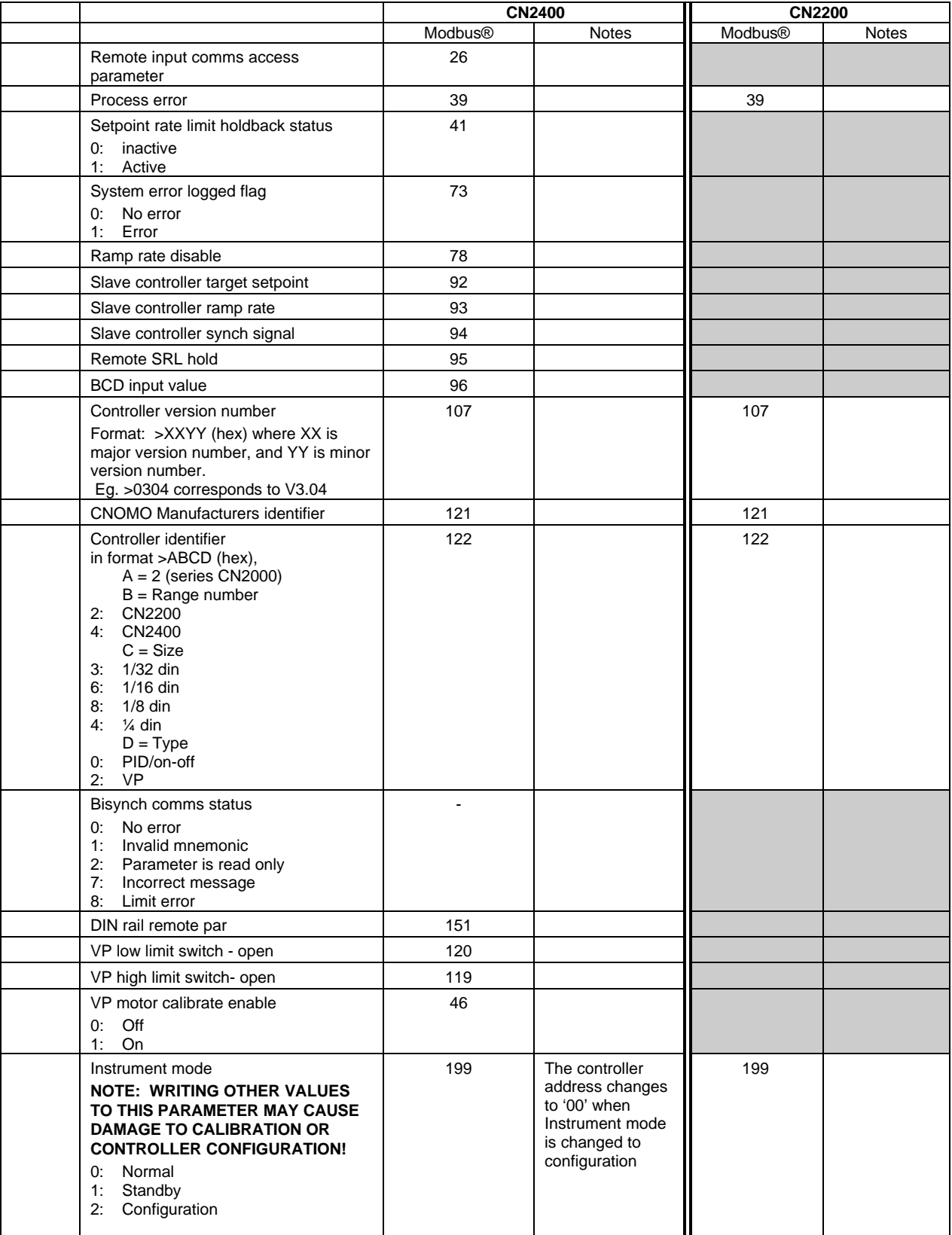

## **MISCELLANEOUS STATUS AND COMMS-ONLY PARAMETERS** *(CONTINUED)*

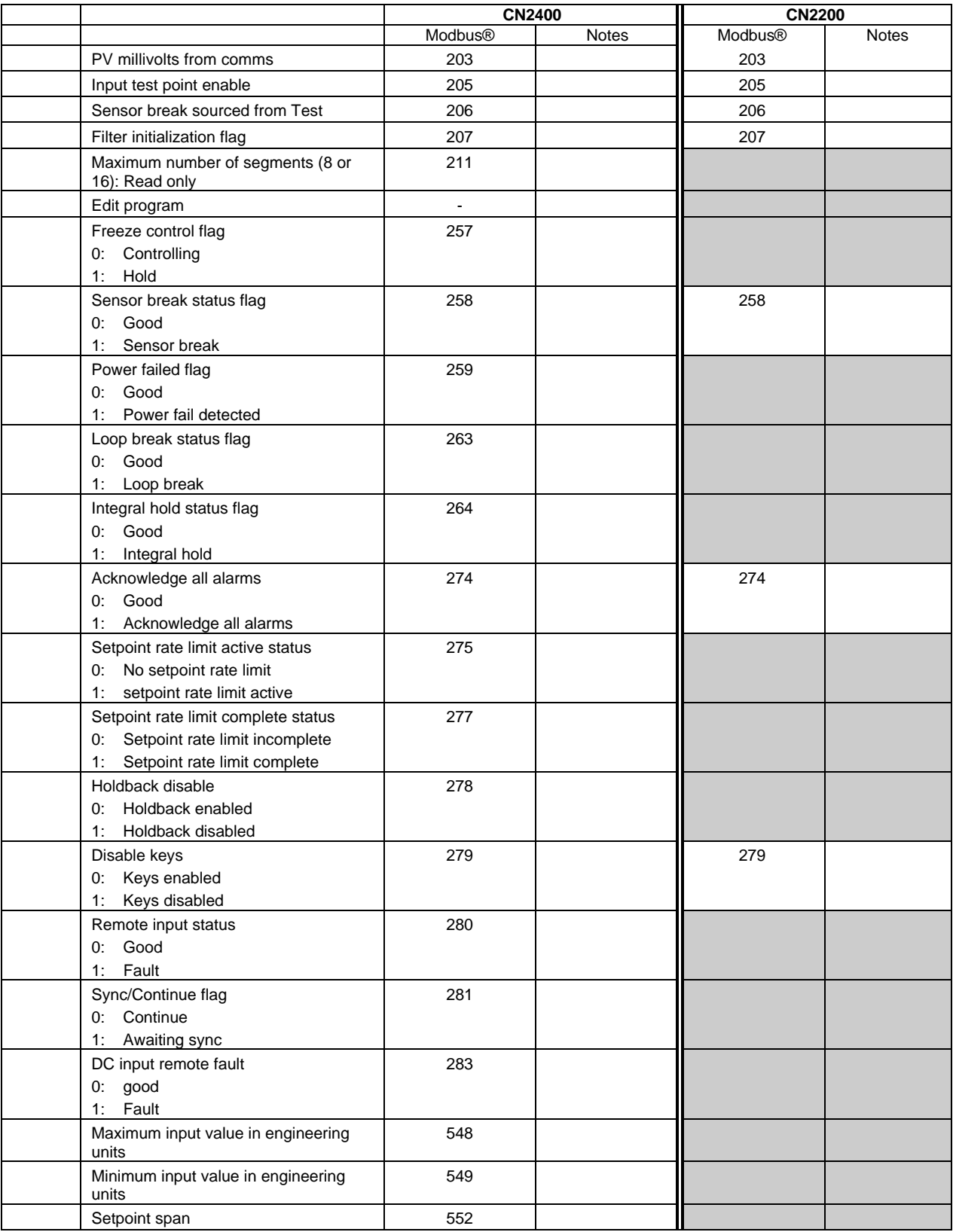

## **STATUS WORDS**

Status words group together commonly accessed parameters in convenient categories so that they may be read (or occasionally written to) as a single transaction. Their main use is to allow the most commonly required process conditions to be read quickly. Examples are:

Alarm states Auto/Manual selection Remote/Local selection

Disable front panel keys etc.

Individual parameters exist for all status indicators that may be changed over the communications link, and these should be used for 'write operations'. The exception is the digital output telemetry status word, which may be written to set digital outputs, provided their function is configured to 'No Func'.

The CN2200 series contains two Status Words

- 1. Summary Output Status Word
- 2. Control Status Word

These are both shown in the table below.

Note, the detailed differences in the bit definitions between CN2200 & CN2400 in the Summary Output Status Word.

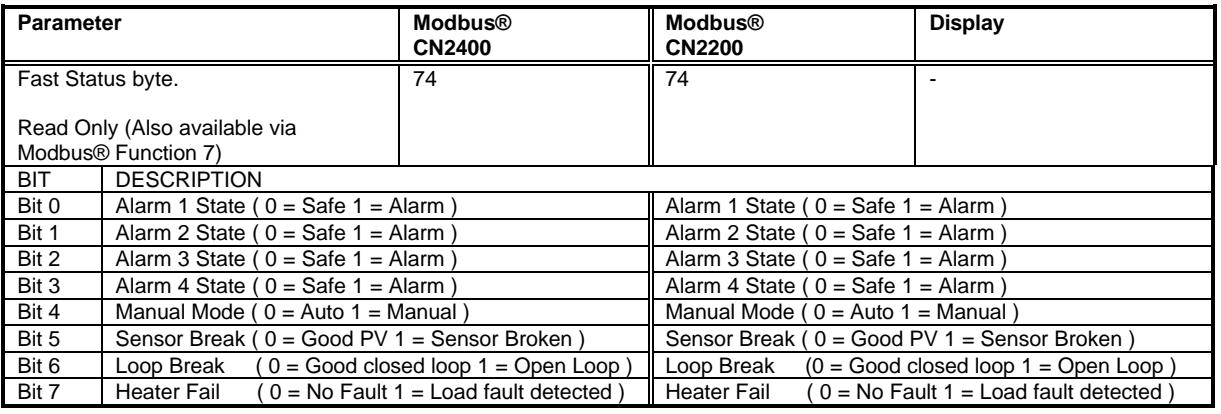

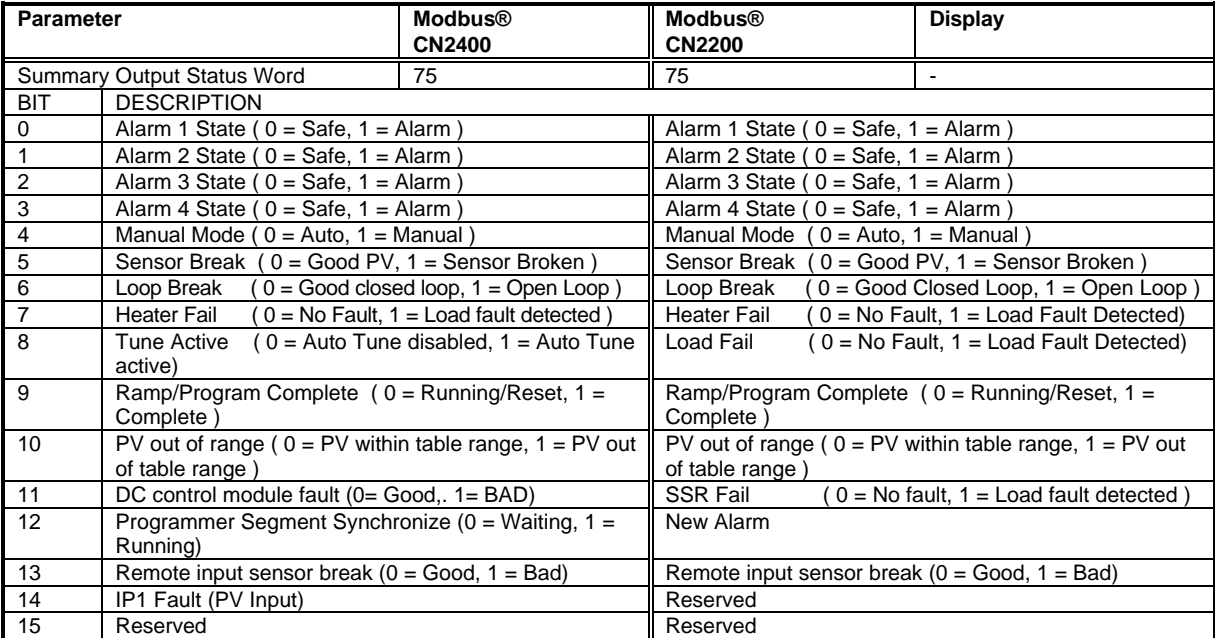

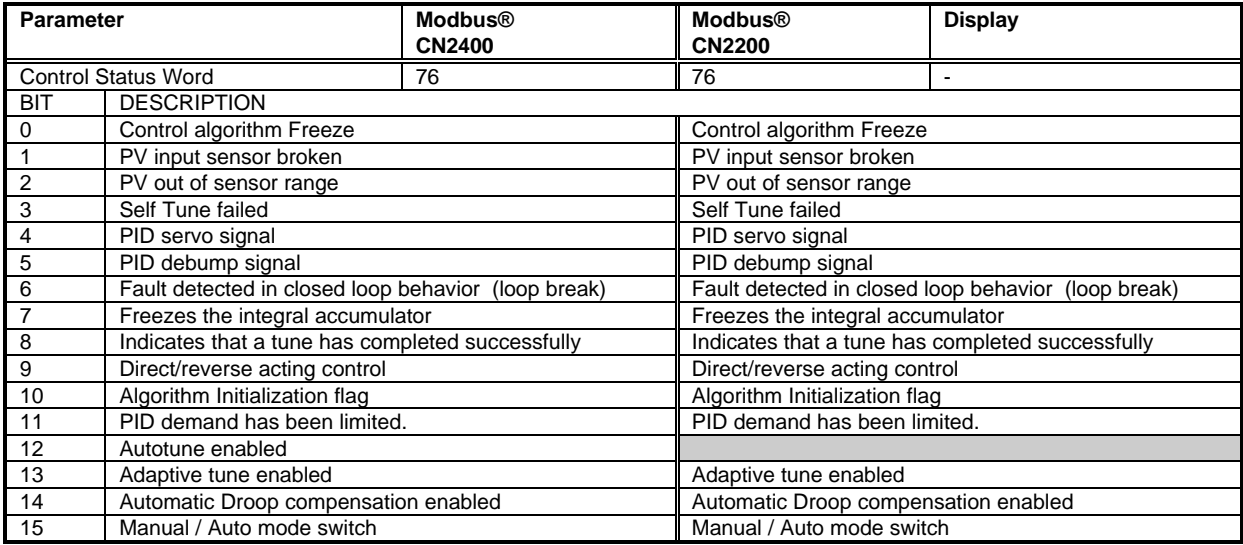

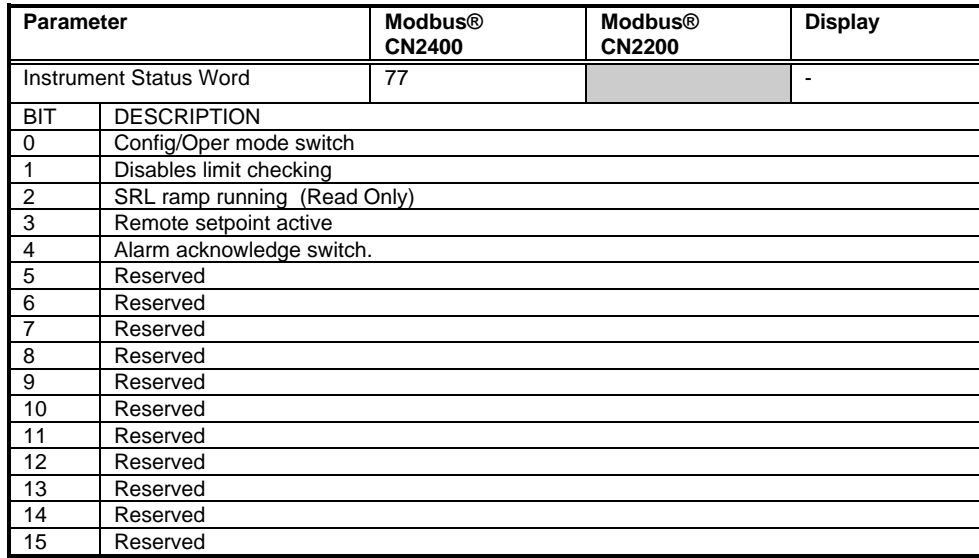

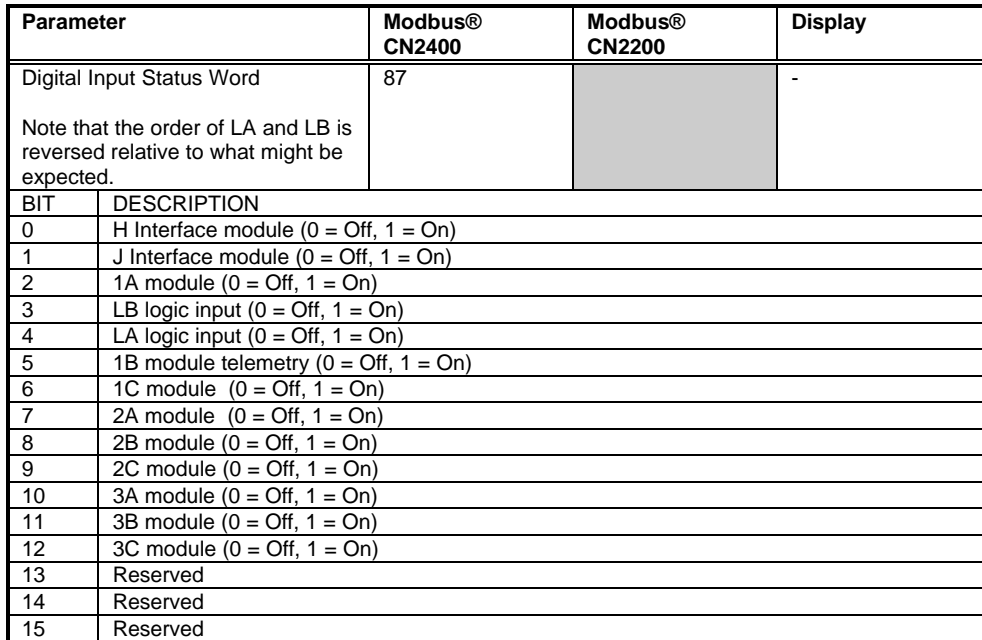

![](_page_43_Picture_259.jpeg)

![](_page_44_Picture_180.jpeg)

## **MODBUS® BIT ADDRESSABLE PARAMETERS**

A few bit addressable parameters are provided to conform to the CNOMO Modbus® standard, but in general status information should be obtained via the status words or single status parameters in the Modbus® word address space.

![](_page_44_Picture_181.jpeg)

#### **CONFIGURATION MODE PARAMETERS**

To write parameters in this group, it is first necessary to set the instrument mode parameter (Modbus® 199) to the value 2 to set the controller into configuration mode. Note this will disable all normal control action and the controller outputs will be switched to a safe state.

It is not necessary to set any 'password' parameters to enter configuration mode.

To exit from configuration mode, simply write 0 to instrument mode. This will reset the controller, a process that takes around 5 seconds. During this period it will not be possible to communicate with the controller.

NOTE: For CN2200 and CN2400 series, the Configuration Password is Modbus® 'Pc'.

#### **WARNING:**

**Be very careful not to write values other than 0 or2 to instrument mode, since this parameter is also used clear non-volatile memory and to perform various factory calibration procedures. Writing an incorrect value can, therefore, damage your controller.**

![](_page_45_Picture_266.jpeg)

![](_page_46_Picture_260.jpeg)

![](_page_46_Picture_261.jpeg)

![](_page_47_Picture_389.jpeg)

![](_page_48_Picture_362.jpeg)

![](_page_48_Picture_363.jpeg)

PrOG **Programmer Configuration CN2400 CN2200**

![](_page_49_Picture_136.jpeg)

## **INPUT/OUTPUT MODULES**

The following tables list all possible hardware module and fixed output identifiers. There are physical restrictions on the types of modules that may be fitted in particular slots. For example it is not possible to place an RS-485 (EIA-485) comms module in slot 1A of of a series CN2200 or series CN2400. Refer to the relevant instrument Installation and Operation Handbook for full details.

In general it is possible to perform writes to Module Identifier comms addresses if (and only if) there are no hardware modules fitted other than the communications adapter. This allows controllers to be configured in the absence of hardware modules.

![](_page_50_Picture_277.jpeg)

![](_page_50_Picture_278.jpeg)

![](_page_51_Picture_261.jpeg)

![](_page_52_Picture_206.jpeg)

![](_page_52_Picture_207.jpeg)

![](_page_53_Picture_339.jpeg)

![](_page_54_Picture_151.jpeg)

![](_page_54_Picture_152.jpeg)

![](_page_55_Picture_334.jpeg)

![](_page_56_Picture_115.jpeg)

![](_page_56_Picture_116.jpeg)

![](_page_57_Picture_330.jpeg)

![](_page_58_Picture_360.jpeg)

![](_page_58_Picture_361.jpeg)

![](_page_58_Picture_362.jpeg)

![](_page_58_Picture_363.jpeg)

![](_page_59_Picture_316.jpeg)

![](_page_59_Picture_317.jpeg)

### **RAMP/DWELL PROGRAMMER DATA – MODBUS®**

#### **This Section Applies To CN2400 Series Controllers only**

#### **Program Data Organization**

A CN2400 series controller can contain multiple "programs", each consisting of up to 16 segments. The data for each program starts at the base Modbus® address given by the following table:

![](_page_60_Picture_346.jpeg)

The parameters used to describe a program are organized into 17 blocks, each of 8 words in length, starting at the base address for the program. There is one block for general program data, such as the units to be used for ramp and dwell times, and 16 further blocks for the segment data itself. To obtain the Modbus® address of the data block for a given program, add the block offset given in the next table to the program

![](_page_60_Picture_347.jpeg)

### **Program General Data**

![](_page_61_Picture_238.jpeg)

The offsets of each parameter within the program general data block is given by the next table:

### **Program Segment Data**

Program segment data is specified using 8 Modbus® addresses, with the contents varying depending on the type of the segment. The format per segment is detailed in the following table, which gives the offset from the start of a segment data block for each item.

![](_page_61_Picture_239.jpeg)

#### **Example Address calculations**

![](_page_61_Picture_240.jpeg)

## **CHAPTER 5 ADVANCED TOPICS**

### **ACCESS TO FULL RESOLUTION FLOATING POINT AND TIMING DATA (MODBUS® ONLY)**

One of the main limitations of Modbus® is that only 16 bit integer representations of data can normally be transferred. In most cases, this does not cause a problem, since appropriate scaling can be applied to the values without losing precision. Indeed all values displayable on the 4 digit Series CN2200 and CN2400 front panel may be transferred in this way. However, this has the significant drawback that the scaling factor to be applied needs to be known at both ends of the communications link.

One further problem is that certain 'time' parameters, notably those used for the programmer function are always returned over the communications link in seconds. It is possible for long durations to overflow the 16 bit Modbus® limit.

To overcome these problems, a sub protocol has been defined, using the upper portion of the Modbus®address space (8000h and upwards), allowing full 32 bit resolution floating point and timer parameters. The upper area is known as the IEEE region.

This sub-protocol provides two consecutive Modbus® addresses for all parameters. The base address for any given parameter in the IEEE region can easily be calculated by taking its normal Modbus® address, doubling it, and adding 8000h. For example, the address in the IEEE region of the Target Setpoint (Modbus® address 2) is simply

 $2 \times 2 + 8000h = 8004h = 32772$  decimal

This calculation applies to any parameter that has a Modbus® address.

Access to the IEEE area is made via block reads (Functions 3 & 4) and writes (Function 16). Attempts to use the 'Write a Word' (Function 6) operation will be rejected with an error response. Furthermore, block reads and writes using the IEEE region should only be performed at even addresses, although no damage to the instrument will result in attempting access at odd addresses. In general, the 'number of words' field, in the Modbus® frame, should be set to 2 times what it would have been for 'normal' Modbus®.

The rules governing how the data in the two consecutive Modbus® addresses are organised depending on the 'data type' of the parameter.

### **DATA TYPES USED IN SERIES CN2200 AND CN2400 INSTRUMENTS**

- Enumerated parameters are parameters which have a textual representation for their value on the user interface, for example, 'Auto' or 'Manual', 'On' or 'Off', 'SP1', 'SP2', ...,'SP16', etc. A full list is included in the parameter tables in the previous chapter.
- Status words are generally only available over communications, and are used to group binary status information.
- Integer parameters are those that never include a decimal point, however the instrument is configured, and do not refer to a time period or duration. These include such values as the instrument communications address and values used to set passwords, but not Process Variable and Setpoint related parameters, even if the display resolution of the instrument is set to no decimal places.
- Floating point parameters are those having a decimal point (or those which may be configured to have a decimal point), with the exception of parameters relating to time periods and duration. This includes Process Variable, Setpoints, Alarm Setpoints, etc.
- Time Type parameters measure durations, and include Integral and Derivative times, program durations, etc.

### **ENUMERATED, STATUS WORD, AND INTEGER PARAMETERS**

These use only the first word of the 2 Modbus® addresses assigned to them in the IEEE area. The second word is padded with a value of 8000 hex.

Although 'Write a Word' (Function 6) is not permitted, this type of parameter may be written as a single 16 bit word using a Modbus® 'Block Write' (Function 16). It is not necessary to add a padding value in the second address. Similarly, such parameters may be read using a Modbus® 'Block Read' (Function 3 & 4) as single words, in which case the padding word will be omitted.

It is, however, necessary to pad the unused word when writing this sort of data types as part of a block containing other parameter values.

#### **FLOATING POINT PARAMETERS**

These use the IEEE format for floating point numbers, which is a 32 bit quantity. This is stored in consecutive Modbus®addresses. When reading and writing to floats, it is necessary to read or write both words in a single block read or write. It is not possible, for example, to combine the results of two single word reads.

This format is used by most high level programming languages such as 'C' and BASIC, and many SCADA and instrumentation systems allow numbers stored in this format to be decoded automatically. The format is as follows:

![](_page_63_Figure_5.jpeg)

where value =  $(-1)^{\text{Sign}}$  x 1.F x 2<sup>E-127</sup>

*Note that in practice, when using C, IEEE floats may usually be decoded by placing the values returned over comms into memory and 'casting' the region as a float, although some compilers may require that the area be byte swapped high to low before casting. Details of this operation are beyond the scope of this manual.*

The format used to transfer the IEEE number is as follows

![](_page_63_Picture_214.jpeg)

For example, to transfer the value 1.001, the following values are transmitted (hexadecimal).

![](_page_63_Picture_215.jpeg)

### **TIME TYPE PARAMETERS**

Time durations are represented as a 32 bit integer number of milliseconds in the IEEE area. When reading and writing to time types, it is necessary to read or write both words in a single block read or write. It is not possible, for example, to combine the results of two single word reads.

The data representation is as follows.

![](_page_63_Picture_216.jpeg)

To create a 32 bit integer value from the two Modbus® values, simply multiply the value at the lower Modbus® address by 65536, and add the value at the Higher address. Then divide by 1000 to obtain a value in seconds, 60000 for a value in minutes, etc.

For example, the value of 2 minutes (120000 mS) is represented as follows:

![](_page_63_Picture_217.jpeg)

### **USER INTERFACE ACCESS PERMISSIONS (MODBUS)**

In the Series CN2200 and CN2400 instruments, some of the operating parameters may be hidden, made read only, or promoted to the 'main' scroll list. Additionally, certain parameter lists may be hidden. In Modbus®, this operation may be performed by writing values to the address range 16384 to 32627.

To calculate the address used to set user interface permissions, take the normal Modbus® address of the parameter involved, and add 16384 to it. List headers and 'special' user interface parameters are listed at the end of the parameter addresses in chapter 5 of this manual. You must be in configuration mode to write to the user interface access parameters, which use the following enumerations:

Parameters:

![](_page_64_Picture_139.jpeg)

List Headers

![](_page_64_Picture_140.jpeg)

#### **USER INTERFACE ACCESS PERMISSIONS**

In the Series CN2200 and CN2400 instruments, some of the operating parameters may be hidden, made read only, or promoted to the 'main' scroll list. Additionally, certain parameter lists may be hidden. List headers and 'special' user interface parameters are listed at the end of the parameter addresses in chapter 5 of this manual. You must be in configuration mode to write to the user interface access parameters, which use HEX format, and the following enumerations:

Parameters:

![](_page_64_Picture_141.jpeg)

List Headers

![](_page_64_Picture_142.jpeg)

## **PROGRAMMABLE LOGIC CONTROLLERS AND CN24XX SERIES INSTRUMENTS**

#### **Modbus®**

There are many ways of connecting CN2200 and CN2400 Series Instruments to Programmable Logic Controllers using Modbus®, for example the ProSoft 3100/3150 MCM module for Allen Bradley PLC/5 and SLC/5. It is usually best to avoid the use of Basic modules which may result in very slow communications. Omega will often be able to advise on a solution for a particular make of Programmable Logic Controller, but if requesting information from third party vendors, note that the CN2200 and CN2400 Series support standard Modbus® RTU, allowing use of function 16 for block write operations, and functions 3 and 4 for reads.

Because Modbus® modules often allow a restricted number of block operations, it is sometimes useful to create large blocks containing all the data to be written for a given instrument. Because the Series CN2200 and CN2400 contain a mixture of read/write and read-only data, this can be difficult to achieve. Therefore, for Series CN2200, and CN2400 firmware versions 3.00 and greater, a facility has been provided that allows block writes to continue even if values in the block are not currently writeable (the values that are not writeable are ignored, and there is no error return).

To switch this facility on, write a value of 1 to the instrument Modbus® register 220. The setting of this register is held in nonvolatile memory and so you only need perform this operation once. To cancel the facility, write 0 to register 220.

## **APPENDIX A. GLOSSARY OF TERMS**

![](_page_66_Picture_154.jpeg)

## **APPENDIX B. ASCII CODES**

![](_page_68_Picture_674.jpeg)

![](_page_68_Picture_675.jpeg)